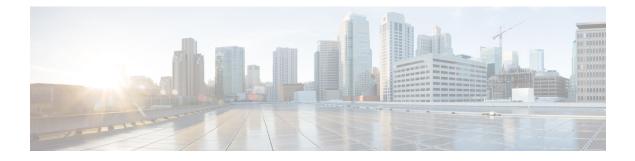

# **IP Multicast Routing Commands**

- clear ip igmp snooping membership, on page 2
- clear ip mfib counters, on page 2
- clear ip mroute, on page 3
- clear ip pim snooping vlan, on page 4
- ip igmp filter, on page 5
- ip igmp max-groups, on page 6
- ip igmp profile, on page 7
- ip igmp snooping, on page 8
- ip igmp snooping last-member-query-count, on page 9
- ip igmp snooping querier, on page 10
- ip igmp snooping report-suppression, on page 12
- ip igmp snooping vlan explicit-tracking, on page 13
- ip igmp snooping vlan mrouter, on page 14
- ip igmp snooping vlan static, on page 14
- ip multicast auto-enable, on page 15
- ip pim accept-register, on page 16
- ip pim bsr-candidate, on page 17
- ip pim rp-candidate, on page 18
- ip pim send-rp-announce, on page 19
- ip pim snooping, on page 20
- ip pim snooping dr-flood, on page 21
- ip pim snooping vlan, on page 22
- ip pim spt-threshold, on page 23
- match message-type, on page 23
- match service-type, on page 24
- match service-instance, on page 25
- mrinfo, on page 25
- service-policy-query, on page 26
- service-policy, on page 27
- show ip igmp filter, on page 28
- show ip igmp profile, on page 28
- show ip igmp snooping, on page 29
- show ip igmp snooping groups, on page 31

- show ip igmp snooping membership, on page 32
- show ip igmp snooping mrouter, on page 34
- show ip igmp snooping querier, on page 34
- show ip pim autorp, on page 36
- show ip pim bsr-router, on page 37
- show ip pim bsr, on page 37
- show ip pim snooping, on page 38
- show ip pim tunnel, on page 41
- show platform software fed switch ip multicast, on page 42

## clear ip igmp snooping membership

To remove entries from the explicit host-tracking database, use the **clear ip igmp snooping membership** command in the privileged EXEC mode.

clear ip igmp snooping membership [vlan vlan-id]

| Syntax Description | vlan vlan-id                                                                                     | (Optional) Specifies a VLAN; valid values are from 1 to 1001 and from 1006 to 4094.                                     |
|--------------------|--------------------------------------------------------------------------------------------------|----------------------------------------------------------------------------------------------------|
| Command Default    | This command has no default settings.                                                            |                                                                                                    |
| Command Modes      | Privileged EXEC (#)                                                                              |                                                                                                    |
|                    | Release                                                                                          | Modification                                                                                                    |
|                    | Cisco IOS XE Fuji 16.8.1a                                                                        | This command was introduced.                                                                                            |
| Usage Guidelines   | Entries in the IGMP Snooping Membership ta<br>igmp snooping membership command to rea<br>Example | able do not age out or get cleared on their own. Use the <b>clear ip</b> smove the old or stale entries from the table. |
|                    | Device# <b>clear ip igmp snooping members</b><br>Device#                                         | ship vlan 25                                                                                                    |
| Related Commands   | Command                                                                                          | Description                                                                                                    |
|                    | ip igmp snooping vlan explicit-tracking                                                          | Enables per-VLAN explicit host tracking.                                                                                |
|                    | show ip igmp snooping membership                                                                 | Displays host membership information.                                                                                   |

### clear ip mfib counters

To clear all the active IPv4 Multicast Forwarding Information Base (MFIB) traffic counters, use the **clear ip mfib counters** command in privileged EXEC mode.

L

| Syntax Description | global         | (Optional) Resets the IP MFIB cache to the global default configuration.            |
|--------------------|----------------|-------------------------------------------------------------------------------------|
|                    | vrf *          | (Optional) Clears the IP MFIB cache for all VPN routing and forwarding instances.   |
|                    | group-address  | (Optional) Limits the active MFIB traffic counters to the indicated group address.  |
|                    | hostname       | (Optional) Limits the active MFIB traffic counters to the indicated host name.      |
|                    | source-address | (Optional) Limits the active MFIB traffic counters to the indicated source address. |
| Command Default    | None           |                                                                                     |
| Command Modes      | Privileged EXE | C (#)                                                                               |
| Command History    | Release        | Modification                                                                        |
|                    | Cisco IOS XE I | Everest 16.6.1 This command was introduced                                          |

### clear ip mfib [global | vrf \*] counters [group-address] [hostname | source-address]

### Example

The following example shows how to reset all the active MFIB traffic counters for all the multicast tables:

Device# clear ip mfib counters

The following example shows how to reset the IP MFIB cache counters to the global default configuration:

Device# clear ip mfib global counters

The following example shows how to clear the IP MFIB cache for all the VPN routing and forwarding instances:

Device# clear ip mfib vrf \* counters

# clear ip mroute

To delete the entries in the IP multicast routing table, use the **clear ip mroute**command in privileged EXEC mode.

**clear ip mroute** [**vrf** *vrf-name*] {\* | *ip-address* | *group-address*} [*hostname* | *source-address*]

| Syntax Description | vrf vrf-name  | (Optional) Specifies the name that is assigned to the multicast VPN routing and forwarding (VRF) instance. |
|--------------------|---------------|----------------------------------------------------------------------------------------------------|
|                    | *             | Specifies all Multicast routes.                                                                            |
|                    | ip-address    | Multicast routes for the IP address.                                                                       |
|                    | group-address | Multicast routes for the group address.                                                                    |

|                  | hostname                                                   | (Optional) Multicast ro     | outes for the host name.                                                                                                    |  |
|------------------|------------------------------------------------------------|-----------------------------|----------------------------------------------------------------------------------------------------|--|
|                  | source-address                                             | (Optional) Multicast ro     | outes for the source address.                                                                                                    |  |
| Command Default  | None                                                       |                             |                                                                                                    |  |
| Command Modes    | Privileged EXEC                                            | 0                           |                                                                                                    |  |
| Command History  | Release                                                    |                             | Modification                                                                                                    |  |
|                  | Cisco IOS XE I                                             | Everest 16.6.1              | This command was introduced.                                                                                                    |  |
| Usage Guidelines | The group-address variable specifies one of the following: |                             |                                                                                                    |  |
|                  | • Name of the                                              | e multicast group as defin  | ned in the DNS hosts table or with the <b>ip host</b> command.                                                                     |  |
|                  | • IP address of                                            | of the multicast group in f | four-part, dotted notation.                                                                                                    |  |
|                  |                                                            |                             | ou can also enter the source argument to specify a name or address<br>e group. A source does not need to be a member of the group. |  |
|                  | Example                                                    |                             |                                                                                                    |  |
|                  | The following ex                                           | xample shows how to dele    | ete all the entries from the IP multicast routing table:                                                                           |  |
|                  | Device# <b>clear</b>                                       | ip mroute *                 |                                                                                                    |  |
|                  |                                                            |                             | ete all the sources on the 228.3.0.0 subnet that are sending<br>the IP multicast routing table. This example shows how to          |  |

delete all sources on network 228.3, not individual sources:

Device# clear ip mroute 224.2.205.42 228.3.0.0

# clear ip pim snooping vlan

To delete the Protocol Independent Multicast (PIM) snooping entries on a specific VLAN, use the clear ip pim snooping vlan command in user EXEC or privileged EXEC mode.

|                    | clear ip pim snooping vlan     | <i>vlan-id</i> [{ <b>neighbor</b>   <b>statistics</b>   <b>mroute</b> [{ <i>source-ipgroup-ip</i> }]}] |
|--------------------|--------------------------------|----------------------------------------------------------------------------------------------------|
| Syntax Description | vlan vlan-id                   | VLAN ID. Valid values are from 1—4094.                                                                 |
|                    | neighbor                       | Deletes all the neighbors.                                                                             |
|                    | statistics                     | Deletes information about the VLAN statistics.                                                         |
|                    | mroute group-addr src-addr     | Deletes the mroute entries in the specified group and the source IP address.                           |
| Command Default    | This command has no default se | ettings.                                                                                               |

| Command Modes    | User EXEC                                     |                                                              |                  |
|------------------|-----------------------------------------------|--------------------------------------------------------------|------------------|
|                  | Privileged EXEC                               |                                                              |                  |
| Command History  | Release                                       | Modification                                                 |                  |
|                  | Cisco IOS XE Everest 16.                      | 6.1 This command was introduced.                             |                  |
| Examples         | This example shows how Router# clear ip pim s | to clear the IP PIM-snooping entries on<br>nooping vlan 1001 | a specific VLAN: |
| Related Commands | Command                                       | Description                                                  |                  |
|                  | ip pim snooping                               | Enables PIM snooping globally.                               |                  |
|                  | show ip pim snooping                          | Displays information about IP PIM sno                        | oping.           |

# ip igmp filter

To control whether or not all the hosts on a Layer 2 interface can join one or more IP multicast groups by applying an Internet Group Management Protocol (IGMP) profile to the interface, use the **ip igmp filter** interface configuration command on the device stack or on a standalone device. To remove the specified profile from the interface, use the **no** form of this command.

**ip igmp filter** profile number **no ip igmp filter** 

| Syntax Description | <i>profile number</i> IGMP profile number to                                              | be applied. The range is 1—4294967295.                                                                   |
|--------------------|-------------------------------------------------------------------------------------------|----------------------------------------------------------------------------------------------------|
| Command Default    | No IGMP filters are applied.                                                              |                                                                                                    |
| Command Modes      | Interface configuration (config-if)                                                       |                                                                                                    |
| Command History    | Release                                                                                   | Modification                                                                                             |
|                    | Cisco IOS XE Everest 16.6.1                                                               | This command was introduced.                                                                             |
| Usage Guidelines   | You can apply IGMP filters only to Layer 2 switch virtual interfaces (SVIs), or ports the | physical interfaces; you cannot apply IGMP filters to routed ports, nat belong to an EtherChannel group. |
|                    | An IGMP profile can be applied to one or a applied to it.                                 | more device port interfaces, but one port can have only one profile                                      |

### Example

You can verify your setting by using the **show running-config** command in privileged EXEC mode and by specifying an interface.

## ip igmp max-groups

To set the maximum number of Internet Group Management Protocol (IGMP) groups that a Layer 2 interface can join or to configure the IGMP throttling action when the maximum number of entries is in the forwarding table, use the **ip igmp max-groups** interface configuration command on the device stack or on a standalone device. To set the maximum back to the default, which is to have no maximum limit, or to return to the default throttling action, which is to drop the report, use the **no** form of this command.

ip igmp max-groups {max number | action { deny | replace}}
no ip igmp max-groups {max number | action}

| Syntax Description | max number                 | Maximum number of IGMP groups that an interface can join. The range is 0—4294967294. The default is no limit.                                                                                                    |
|--------------------|----------------------------|----------------------------------------------------------------------------------------------------|
|                    | action deny                | Drops the next IGMP join report when the maximum number of entries is in the IGMP snooping forwarding table. This is the default action.                                                                                                    |
|                    | action replace             | Replaces the existing group with the new group for which the IGMP report was received when the maximum number of entries is in the IGMP snooping forwarding table.                                                                                                    |
| Command Default    | The default max            | imum number of groups is no limit.                                                                                                    |
|                    |                            | learns the maximum number of IGMP group entries on an interface, the default throttling the next IGMP report that the interface receives and to not add an entry for the IGMP group                                                                                                    |
| Command Modes      | Interface configu          | iration                                                                                                    |
| Command History    | Release                    | Modification                                                                                                    |
|                    | Cisco IOS XE E             | Everest 16.6.1 This command was introduced.                                                                                                    |
| Usage Guidelines   |                            | command only on Layer 2 physical interfaces and on logical EtherChannel interfaces. You maximum groups for routed ports, switch virtual interfaces (SVIs), or ports that belong to group.                                                                                                    |
|                    | Follow these gui           | delines when configuring the IGMP throttling action:                                                                                                    |
|                    | previously i<br>when the m | gure the throttling action as deny, and set the maximum group limit, the entries that were<br>in the forwarding table are not removed, but are aged out. After these entries are aged out,<br>aximum number of entries is in the forwarding table, the device drops the next IGMP report<br>the interface. |

- If you configure the throttling action as replace, and set the maximum group limitation, the entries that were previously in the forwarding table are removed. When the maximum number of entries is in the forwarding table, the device replaces a randomly selected multicast entry with the received IGMP report.
- When the maximum group limitation is set to the default (no maximum), entering the **ip igmp max-groups** {**deny** | **replace**} command has no effect.

### Example

The following example shows how to limit the number of IGMP groups that a port can join to 25:

```
Device(config)# interface gigabitethernet1/0/2
Device(config-if)# ip igmp max-groups 25
```

The following example shows how to configure the device to replace the existing group with the new group for which the IGMP report was received when the maximum number of entries is in the forwarding table:

```
Device(config)# interface gigabitethernet2/0/1
Device(config-if)# ip igmp max-groups action replace
```

You can verify your setting by using the **show running-config** privileged EXEC command and by specifying an interface.

## ip igmp profile

To create an Internet Group Management Protocol (IGMP) profile and enter IGMP profile configuration mode, use the **ip igmp profile** global configuration command on the device stack or on a standalone device. From this mode, you can specify the configuration of the IGMP profile to be used for filtering IGMP membership reports from a switch port. To delete the IGMP profile, use the **no** form of this command.

**ip igmp profile** profile number **no ip igmp profile** profile number

Syntax Description The IGMP profile number being configured. The range is from 1—4294967295. profile number No IGMP profiles are defined. When configured, the default action for matching an IGMP profile is to deny **Command Default** matching addresses. Global configuration **Command Modes Command History** Modification Release Cisco IOS XE Everest 16.6.1 This command was introduced. When you are in IGMP profile configuration mode, you can create a profile by using these commands: **Usage Guidelines** • deny—Specifies that matching addresses are denied; this is the default condition.

exit—Exits from igmp-profile configuration mode.

- no—Negates a command or resets to its defaults.
- permit—Specifies that matching addresses are permitted.
- **range**—Specifies a range of IP addresses for the profile. This can be a single IP address or a range with a start and an end address.

When entering a range, enter the low IP multicast address, a space, and the high IP multicast address.

You can apply an IGMP profile to one or more Layer 2 interfaces, but each interface can have only one profile applied to it.

### Example

The following example shows how to configure IGMP profile 40, which permits the specified range of IP multicast addresses:

```
Device(config)# ip igmp profile 40
Device(config-igmp-profile)# permit
Device(config-igmp-profile)# range 233.1.1.1 233.255.255.255
```

You can verify your settings by using the show ip igmp profile command in privileged EXEC mode.

## ip igmp snooping

To globally enable Internet Group Management Protocol (IGMP) snooping on the device or to enable it on a per-VLAN basis, use the **ip igmp snooping** global configuration command on the device stack or on a standalone device. To return to the default setting, use the **no** form of this command.

**ip igmp snooping** [**vlan** *vlan-id*] **no ip igmp snooping** [**vlan** *vlan-id*]

| Syntax Description | vlan vlan-id (Optional) Enables I<br>1006—4094. | GMP snooping on the specified VLAN. Ranges are 1—1001 and                                                                |
|--------------------|-------------------------------------------------|----------------------------------------------------------------------------------------------------|
| Command Default    | - IGMP snooping is globally enabled             | on the device.                                                                                                    |
|                    | IGMP snooping is enabled on VLA                 | N interfaces.                                                                                                    |
| Command Modes      | Global configuration                            |                                                                                                    |
| Command History    | Release                                         | Modification                                                                                                    |
|                    | Cisco IOS XE Everest 16.6.1                     | This command was introduced.                                                                                             |
| Usage Guidelines   | 1 0 0                                           | obally, it is enabled in all of the existing VLAN interfaces. When IGMP lisabled on all of the existing VLAN interfaces. |
|                    | VLAN IDs 1002 to 1005 are reserve<br>snooping.  | ed for Token Ring and FDDI VLANs, and cannot be used in IGMP                                                             |

### Example

The following example shows how to globally enable IGMP snooping:

Device(config) # ip igmp snooping

The following example shows how to enable IGMP snooping on VLAN 1:

Device(config) # ip igmp snooping vlan 1

You can verify your settings by entering the **show ip igmp snooping** command in privileged EXEC mode.

## ip igmp snooping last-member-query-count

To configure how often Internet Group Management Protocol (IGMP) snooping will send query messages in response to receiving an IGMP leave message, use the **ip igmp snooping last-member-query-count** command in global configuration mode. To set *count* to the default value, use the **no** form of this command.

**ip igmp snooping** [vlan vlan-id] last-member-query-count count no ip igmp snooping [vlan vlan-id] last-member-query-count count

| Syntax Description | vlan vlan-id                  | (Optional) Sets the count value on a enter leading zeroes. | specific VLAN ID. The range is from 1—1001. Do not                                                                                                    |
|--------------------|-------------------------------|------------------------------------------------------------|----------------------------------------------------------------------------------------------------|
|                    | count                         | Interval at which query messages are s is 2.               | sent, in milliseconds. The range is from 1—7. The default                                                                                                    |
| Command Default    | A query is set                | nt every 2 milliseconds.                                   |                                                                                                    |
| Command Modes      | Global config                 | uration                                                    |                                                                                                    |
| Command History    | Release                       |                                                            | Modification                                                                                                    |
|                    | Cisco IOS X                   | E Everest 16.6.1                                           | This command was introduced.                                                                                                    |
| Usage Guidelines   | to leave the g<br>last-member | roup, IGMP query messages are sent v                       | s an IGMP leave message. To check if this host is the last<br>when the leave message is seen until the<br>es. If no response is received to the last-member queries<br>is deleted. |
|                    | Use the <b>ip igr</b>         | np snooping last-member-query-int                          | erval command to configure the timeout period.                                                                                                    |
|                    |                               | MP snooping immediate-leave procestics precedence.         | sing and the query count are configured, immediate-leave                                                                                                    |

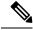

Note

Do not set the count to 1 because the loss of a single packet (the query packet from the device to the host or the report packet from the host to the device) may result in traffic forwarding being stopped even if the receiver is still there. Traffic continues to be forwarded after the next general query is sent by the device, but the interval during which a receiver may not receive the query could be as long as 1 minute (with the default query interval).

The leave latency in Cisco IOS software may increase by up to 1 last-member query interval (LMQI) value when the device is processing more than one leave within an LMQI. In such a scenario, the average leave latency is determined by the (count + 0.5) \* LMQI. The result is that the default leave latency can range from 2.0 to 3.0 seconds with an average of 2.5 seconds under a higher load of IGMP leave processing. The leave latency under load for the minimum LMQI value of 100 milliseconds and a count of 1 is from 100 to 200 milliseconds, with an average of 150 milliseconds. This is done to limit the impact of higher rates of IGMP leave messages.

#### Example

The following example shows how to set the last member query count to 5:

Device(config) # ip igmp snooping last-member-query-count 5

## ip igmp snooping querier

To globally enable the Internet Group Management Protocol (IGMP) querier function in Layer 2 networks, use the **ip igmp snooping querier** global configuration command. Use the command with keywords to enable and configure the IGMP querier feature on a VLAN interface. To return to the default settings, use the **no** form of this command.

ip igmp snooping [vlan vlan-id] querier [address ip-address | max-response-time response-time | query-interval interval-count | tcn query {count count | interval interval} | timer expiry expiry-time | version version]

no ip igmp snooping [vlan *vlan-id*] querier [address | max-response-time | query-interval | tcn query {count | interval} | timer expiry | version]

| Syntax Description | vlan vlan-id                       | (Optional) Enables IGMP snooping and the IGMP querier function on the specified VLAN. Ranges are 1—1001 and 1006—4094.                                         |
|--------------------|------------------------------------|----------------------------------------------------------------------------------------------------|
|                    | address ip-address                 | (Optional) Specifies a source IP address. If you do not specify an IP address, the querier tries to use the global IP address configured for the IGMP querier. |
|                    | max-response-time<br>response-time | (Optional) Sets the maximum time to wait for an IGMP querier report.<br>The range is 1—25 seconds.                                                             |
|                    | query-interval interval-count      | (Optional) Sets the interval between IGMP queriers. The range is 1—18000 seconds.                                                                              |

|                  | tcn query                                                                                                    | (Optional) Sets parameters related to Topology Change Notifications (TCNs).                                                                                                    |
|------------------|----------------------------------------------------------------------------------------------------|----------------------------------------------------------------------------------------------------|
|                  | count count                                                                                                    | Sets the number of TCN queries to be executed during the TCN interval time. The range is 1—10.                                                                                                    |
|                  | interval interval                                                                                                    | Sets the TCN query interval time. The range is 1—255.                                                                                                    |
|                  | timer expiry expiry-time                                                                                                    | (Optional) Sets the length of time until the IGMP querier expires. The range is 60—300 seconds.                                                                                                    |
|                  | version version                                                                                                    | (Optional) Selects the IGMP version number that the querier feature uses.<br>Select either 1 or 2.                                                                                                    |
| Command Default  | The IGMP snooping querier fe                                                                                                    | eature is globally disabled on the device.                                                                                                    |
|                  | When enabled, the IGMP snoc                                                                                                    | pping querier disables itself if it detects IGMP traffic from a multicast router.                                                                                                    |
| Command Modes    | Global configuration                                                                                                    |                                                                                                    |
| Command History  | Release                                                                                                    | Modification                                                                                                    |
|                  | Cisco IOS XE Everest 16.6.1                                                                                                    | This command was introduced.                                                                                                    |
| Usage Guidelines |                                                                                                    | GMP snooping to detect the IGMP version and IP address of a device that send                                                                                                    |
| •                | IGMP query messages, which                                                                                                    |                                                                                                    |
| -                | By default, the IGMP snooping<br>but does not detect clients that<br><b>max-response-time</b> value who                                                                                                    |                                                                                                    |
| -                | By default, the IGMP snooping<br>but does not detect clients that<br><b>max-response-time</b> value who<br>devices use IGMPv1. (The val<br>Non-RFC-compliant devices ru                                                                                                    | is also called a querier.<br>g querier is configured to detect devices that use IGMP Version 2 (IGMPv2),<br>are using IGMP Version 1 (IGMPv1). You can manually configure the<br>en devices use IGMPv2. You cannot configure the max-response-time when<br>ue cannot be configured, and is set to zero).<br>unning IGMPv1 might reject IGMP general query messages that have a non-zer<br><b>ne</b> value. If you want the devices to accept the IGMP general query messages                                                                                                    |
| -                | By default, the IGMP snooping<br>but does not detect clients that<br><b>max-response-time</b> value who<br>devices use IGMPv1. (The val<br>Non-RFC-compliant devices ru<br>value as the <b>max-response-tim</b><br>configure the IGMP snooping                                                                                                    | is also called a querier.<br>g querier is configured to detect devices that use IGMP Version 2 (IGMPv2),<br>are using IGMP Version 1 (IGMPv1). You can manually configure the<br>en devices use IGMPv2. You cannot configure the max-response-time when<br>ue cannot be configured, and is set to zero).<br>unning IGMPv1 might reject IGMP general query messages that have a non-zer<br><b>ne</b> value. If you want the devices to accept the IGMP general query messages                                                                                                    |
|                  | By default, the IGMP snooping<br>but does not detect clients that<br><b>max-response-time</b> value who<br>devices use IGMPv1. (The val<br>Non-RFC-compliant devices ru<br>value as the <b>max-response-tim</b><br>configure the IGMP snooping                                                                                                    | is also called a querier.<br>g querier is configured to detect devices that use IGMP Version 2 (IGMPv2),<br>are using IGMP Version 1 (IGMPv1). You can manually configure the<br>en devices use IGMPv2. You cannot configure the max-response-time when<br>ue cannot be configured, and is set to zero).<br>mning IGMPv1 might reject IGMP general query messages that have a non-zer<br><b>ne</b> value. If you want the devices to accept the IGMP general query messages<br>querier to run IGMPv1.                                                                                                    |
|                  | By default, the IGMP snooping<br>but does not detect clients that<br><b>max-response-time</b> value who<br>devices use IGMPv1. (The val<br>Non-RFC-compliant devices ru<br>value as the <b>max-response-tim</b><br>configure the IGMP snooping<br>VLAN IDs 1002—1005 are res<br><b>Example</b>                                                                                                    | is also called a querier.<br>g querier is configured to detect devices that use IGMP Version 2 (IGMPv2),<br>are using IGMP Version 1 (IGMPv1). You can manually configure the<br>en devices use IGMPv2. You cannot configure the max-response-time when<br>ue cannot be configured, and is set to zero).<br>mning IGMPv1 might reject IGMP general query messages that have a non-zer<br><b>ne</b> value. If you want the devices to accept the IGMP general query messages<br>querier to run IGMPv1.                                                                                                    |
| -                | By default, the IGMP snooping<br>but does not detect clients that<br><b>max-response-time</b> value who<br>devices use IGMPv1. (The val<br>Non-RFC-compliant devices ru<br>value as the <b>max-response-tim</b><br>configure the IGMP snooping<br>VLAN IDs 1002—1005 are res<br><b>Example</b>                                                                                                    | is also called a querier.<br>g querier is configured to detect devices that use IGMP Version 2 (IGMPv2),<br>are using IGMP Version 1 (IGMPv1). You can manually configure the<br>en devices use IGMPv2. You cannot configure the max-response-time when<br>ue cannot be configured, and is set to zero).<br>mning IGMPv1 might reject IGMP general query messages that have a non-zer<br>ne value. If you want the devices to accept the IGMP general query messages<br>querier to run IGMPv1.<br>erved for Token Ring and FDDI VLANs, and cannot be used in IGMP snooping<br>how to globally enable the IGMP snooping querier feature:                                                                                                    |
|                  | By default, the IGMP snooping<br>but does not detect clients that<br><b>max-response-time</b> value whe<br>devices use IGMPv1. (The val<br>Non-RFC-compliant devices ru<br>value as the <b>max-response-tim</b><br>configure the IGMP snooping<br>VLAN IDs 1002—1005 are res<br><b>Example</b><br>The following example shows<br>Device (config) # <b>ip</b> igmp st                                                                                                    | is also called a querier.<br>g querier is configured to detect devices that use IGMP Version 2 (IGMPv2),<br>are using IGMP Version 1 (IGMPv1). You can manually configure the<br>en devices use IGMPv2. You cannot configure the max-response-time when<br>ue cannot be configured, and is set to zero).<br>mning IGMPv1 might reject IGMP general query messages that have a non-zer<br>ne value. If you want the devices to accept the IGMP general query messages<br>querier to run IGMPv1.<br>erved for Token Ring and FDDI VLANs, and cannot be used in IGMP snooping<br>how to globally enable the IGMP snooping querier feature:                                                                                                    |
|                  | By default, the IGMP snooping<br>but does not detect clients that<br><b>max-response-time</b> value whe<br>devices use IGMPv1. (The val<br>Non-RFC-compliant devices ru<br>value as the <b>max-response-tim</b><br>configure the IGMP snooping<br>VLAN IDs 1002—1005 are res<br><b>Example</b><br>The following example shows<br>Device (config) # <b>ip igmp su</b><br>The following example shows<br>seconds:                                                                                                    | is also called a querier.<br>g querier is configured to detect devices that use IGMP Version 2 (IGMPv2),<br>are using IGMP Version 1 (IGMPv1). You can manually configure the<br>en devices use IGMPv2. You cannot configure the max-response-time when<br>ue cannot be configured, and is set to zero).<br>unning IGMPv1 might reject IGMP general query messages that have a non-zer<br>ne value. If you want the devices to accept the IGMP general query messages<br>querier to run IGMPv1.<br>erved for Token Ring and FDDI VLANs, and cannot be used in IGMP snooping<br>how to globally enable the IGMP snooping querier feature:                                                                                                    |
|                  | By default, the IGMP snooping<br>but does not detect clients that<br><b>max-response-time</b> value who<br>devices use IGMPv1. (The val<br>Non-RFC-compliant devices ru<br>value as the <b>max-response-tim</b><br>configure the IGMP snooping<br>VLAN IDs 1002—1005 are res<br><b>Example</b><br>The following example shows<br>Device (config) # <b>ip</b> igmp su<br>The following example shows<br>seconds:<br>Device (config) # <b>ip</b> igmp su                                                                       | is also called a querier.<br>g querier is configured to detect devices that use IGMP Version 2 (IGMPv2),<br>are using IGMP Version 1 (IGMPv1). You can manually configure the<br>en devices use IGMPv2. You cannot configure the max-response-time when<br>ue cannot be configured, and is set to zero).<br>unning IGMPv1 might reject IGMP general query messages that have a non-zer<br>ne value. If you want the devices to accept the IGMP general query messages<br>querier to run IGMPv1.<br>erved for Token Ring and FDDI VLANs, and cannot be used in IGMP snooping<br>how to globally enable the IGMP snooping querier feature:<br>nooping querier<br>how to set the IGMP snooping querier maximum response time to 25                                                                      |
|                  | By default, the IGMP snooping<br>but does not detect clients that<br><b>max-response-time</b> value who<br>devices use IGMPv1. (The val<br>Non-RFC-compliant devices ru<br>value as the <b>max-response-tim</b><br>configure the IGMP snooping<br>VLAN IDs 1002—1005 are res<br><b>Example</b><br>The following example shows<br>Device (config) # <b>ip igmp su</b><br>The following example shows<br>seconds:<br>Device (config) # <b>ip igmp su</b><br>The following example shows                                        | is also called a querier.<br>g querier is configured to detect devices that use IGMP Version 2 (IGMPv2),<br>are using IGMP Version 1 (IGMPv1). You can manually configure the<br>en devices use IGMPv2. You cannot configure the max-response-time when<br>ue cannot be configured, and is set to zero).<br>unning IGMPv1 might reject IGMP general query messages that have a non-zer<br>ne value. If you want the devices to accept the IGMP general query messages<br>querier to run IGMPv1.<br>erved for Token Ring and FDDI VLANs, and cannot be used in IGMP snooping<br>how to globally enable the IGMP snooping querier feature:<br>nooping querier<br>how to set the IGMP snooping querier maximum response time to 25                                                                      |
|                  | By default, the IGMP snooping<br>but does not detect clients that<br><b>max-response-time</b> value who<br>devices use IGMPv1. (The val<br>Non-RFC-compliant devices ru<br>value as the <b>max-response-tim</b><br>configure the IGMP snooping<br>VLAN IDs 1002—1005 are res<br><b>Example</b><br>The following example shows<br>Device (config) # <b>ip igmp su</b><br>The following example shows<br>seconds:<br>Device (config) # <b>ip igmp su</b><br>The following example shows<br>Device (config) # <b>ip igmp su</b> | is also called a querier.<br>g querier is configured to detect devices that use IGMP Version 2 (IGMPv2),<br>are using IGMP Version 1 (IGMPv1). You can manually configure the<br>en devices use IGMPv2. You cannot configure the max-response-time when<br>ue cannot be configured, and is set to zero).<br>unning IGMPv1 might reject IGMP general query messages that have a non-zer<br>ne value. If you want the devices to accept the IGMP general query messages<br>querier to run IGMPv1.<br>erved for Token Ring and FDDI VLANs, and cannot be used in IGMP snooping<br>how to globally enable the IGMP snooping querier feature:<br>nooping querier<br>how to set the IGMP snooping querier maximum response time to 25<br>how to set the IGMP snooping querier interval time to 60 seconds: |

The following example shows how to set the IGMP snooping querier timeout value to 60 seconds:

Device(config) # ip igmp snooping querier timer expiry 60

The following example shows how to set the IGMP snooping querier feature to Version 2:

Device(config) # ip igmp snooping querier version 2

You can verify your settings by entering the show ip igmp snooping privileged EXEC command.

### ip igmp snooping report-suppression

To enable Internet Group Management Protocol (IGMP) report suppression, use the **ip igmp snooping report-suppression** global configuration command on the device stack or on a standalone device. To disable IGMP report suppression, and to forward all IGMP reports to multicast routers, use the **no** form of this command.

ip igmp snooping report-suppression no ip igmp snooping report-suppression

Syntax Description This command has no arguments or keywords.

**Command Default** IGMP report suppression is enabled.

Command Modes Global configuration

### Command History Release Modification

Cisco IOS XE Everest 16.6.1 This command was introduced.

Usage Guidelines

**nes** IGMP report suppression is supported only when the multicast query has IGMPv1 and IGMPv2 reports. This feature is not supported when the query includes IGMPv3 reports.

The device uses IGMP report suppression to forward only one IGMP report per multicast router query to multicast devices. When IGMP report suppression is enabled (the default), the device sends the first IGMP report from all the hosts for a group to all the multicast routers. The device does not send the remaining IGMP reports for the group to the multicast routers. This feature prevents duplicate reports from being sent to the multicast devices.

If the multicast router query includes requests only for IGMPv1 and IGMPv2 reports, the device forwards only the first IGMPv1 or IGMPv2 report from all the hosts for a group to all of the multicast routers. If the multicast router query also includes requests for IGMPv3 reports, the device forwards all IGMPv1, IGMPv2, and IGMPv3 reports for a group to the multicast devices.

If you disable IGMP report suppression by entering the **no ip igmp snooping report-suppression** command, all IGMP reports are forwarded to all of the multicast routers.

### Example

The following example shows how to disable report suppression:

Device(config) # no ip igmp snooping report-suppression

You can verify your settings by entering the **show ip igmp snooping** command in privileged EXEC mode.

# ip igmp snooping vlan explicit-tracking

To enable a per-VLAN explicit tracking of hosts, groups, and channels for Internet Group Management Protocol (IGMP), use the **ip igmp snooping vlan explicit-tracking** command in global configuration mode. To disable IGMP explicit tracking, use the no form of this command.

ip igmp snooping vlan *vlan-id* explicit-tracking no ip igmp snooping vlan *vlan-id* explicit-tracking

| Syntax Description | vlan-id                                                                                                    | VLAN ID; the range is 1 to 1001 and 1006 to 4094. |  |  |  |
|--------------------|----------------------------------------------------------------------------------------------------|---------------------------------------------------|--|--|--|
| Command Default    | Explicit host tracking is enabled.                                                                                                    |                                                   |  |  |  |
| Command Modes      | Global configuration (config)                                                                                                    |                                                   |  |  |  |
|                    | Release                                                                                                    | Modification                                      |  |  |  |
|                    | Cisco IOS XE Fuji 16.8.1a                                                                                                    | This command was introduced.                      |  |  |  |
| Usage Guidelines   | Use the <b>ip igmp snooping vlan explicit-tracking</b> command to enable a multicast device to explicitly track the membership of multicast hosts in a particular multiaccess network. This capability enables the device to track each individual host that is joined to a particular group or channel and to achieve minimal leave latencies when hosts leave a multicast group or channel. |                                                   |  |  |  |
|                    | Example                                                                                                    |                                                   |  |  |  |
|                    | The following example shows how to enable explicit tracking.                                                                                                    |                                                   |  |  |  |
|                    | Device# <b>configure terminal</b><br>Device(config)# <b>ip igmp snooping vlan 100 explicit-tracking</b><br>Device(config)# <b>exit</b>                                                                                                    |                                                   |  |  |  |
|                    | The following example shows how to disable IGMP explicit host tracking on interface VLAN 200 and how to verify the configuration:                                                                                                    |                                                   |  |  |  |
|                    | Device(config)# <b>no ip igmp snooping vlan 200 explicit-tracking</b><br>Device(config)# <b>end</b><br>Device# <b>show ip igmp snooping vlan 200   include explicit tracking</b><br>Global IGMP Snooping configuration:                                                                                                    |                                                   |  |  |  |
|                    | IGMP snooping : Enabled<br>IGMPv3 snooping : Enabled<br>Report suppression : Enabled<br>TCN solicit query : Disabled<br>TCN flood query count : 2                                                                                                    |                                                   |  |  |  |
|                    | Vlan 2:                                                                                                    |                                                   |  |  |  |
|                    | IGMP snooping : Enabled                                                                                                    |                                                   |  |  |  |

```
IGMPv2 immediate leave : Disabled
Explicit host tracking : Disabled
Multicast router learning mode : pim-dvmrp
CGMP interoperability mode : IGMP_ONLY
Explicit host tracking : Disabled
Device#
```

## ip igmp snooping vlan mrouter

To add a multicast router port, use the **ip igmp snooping mrouter** global configuration command on the device stack or on a standalone device. To return to the default settings, use the **no** form of this command.

| Command Default  | By default, there are no multicast router ports.                                |                                                               |  |
|------------------|---------------------------------------------------------------------------------|---------------------------------------------------------------|--|
| Command Modes    | Global configuration                                                            |                                                               |  |
| Command History  | Release                                                                         | Modification                                                  |  |
|                  | Cisco IOS XE Everest 16.6.1                                                     | This command was introduced.                                  |  |
| Usage Guidelines | VLAN IDs 1002—1005 are reserved for Tol<br>The configuration is saved in NVRAM. | ken Ring and FDDI VLANs, and cannot be used in IGMP snooping. |  |

### Example

The following example shows how to configure a port as a multicast router port: Device (config) # ip igmp snooping vlan 1 mrouter interface gigabitethernet1/0/2 You can verify your settings by entering the show ip igmp snooping privileged EXEC command.

## ip igmp snooping vlan static

To enable Internet Group Management Protocol (IGMP) snooping and to statically add a Layer 2 port as a member of a multicast group, use the **ip igmp snooping vlan static** global configuration command on the device stack or on a standalone device. To remove the port specified as members of a static multicast group, use the **no** form of this command.

**ip igmp snooping vlan** *vlan-id* **static** *ip-address* **interface** *interface-id* **no ip igmp snooping vlan** *vlan-id* **static** *ip-address* **interface** *interface-id* 

| Syntax Description | vlan-id    | Enables IGMP snooping on the specified VLAN. Ranges are 1—1001 and 1006—4094.             |
|--------------------|------------|-------------------------------------------------------------------------------------------|
|                    | ip-address | Adds a Layer 2 port as a member of a multicast group with the specified group IP address. |

|                  | interface interface-id                                                                                 | Specifies the interface of the               | member port. The <i>interface-id</i> has these options: |  |
|------------------|----------------------------------------------------------------------------------------------------|----------------------------------------------|---------------------------------------------------------|--|
|                  |                                                                                                    | • fastethernet interface ni                  | umber—A Fast Ethernet IEEE 802.3 interface.             |  |
|                  |                                                                                                    | • gigabitethernet interfac                   | e number—A Gigabit Ethernet IEEE 802.3z interface.      |  |
|                  |                                                                                                    | • <i>tengigabitethernet inter</i> interface. | face number—A 10-Gigabit Ethernet IEEE 802.3z           |  |
|                  |                                                                                                    | • port-channel interface r                   | <i>number</i> —A channel interface. The range is 0—128. |  |
| Command Default  | By default, no ports are                                                                               | e statically configured as mem               | bers of a multicast group.                              |  |
| Command Modes    | Global configuration                                                                                   |                                              |                                                         |  |
| Command History  | Release                                                                                                |                                              | Modification                                            |  |
|                  | Cisco IOS XE Everest                                                                                   | t 16.6.1                                     | This command was introduced.                            |  |
| Usage Guidelines | VLAN IDs 1002 to 1005 are reserved for Token Ring and FDDI VLANs, and cannot be used in IGMP snooping. |                                              |                                                         |  |
|                  | The configuration is sa                                                                                | wed in NVRAM.                                |                                                         |  |
|                  | Example                                                                                                |                                              |                                                         |  |
|                  | The following example                                                                                  | e shows how to statically config             | gure a host on an interface:                            |  |
|                  | Device(config)# ip :<br>gigabitEthernet1/0/                                                            | igmp snooping vlan 1 stat:<br>1              | ic 224.2.4.12 interface                                 |  |
|                  | Configuring port gio                                                                                   | gabitethernet1/0/1 on grou                   | ap 224.2.4.12                                           |  |
|                  |                                                                                                    |                                              |                                                         |  |

## ip multicast auto-enable

To support authentication, authorization, and accounting (AAA) enabling of IP multicast, use the **ip multicast auto-enable** command. This command allows multicast routing to be enabled dynamically on dialup interfaces using AAA attributes from a RADIUS server. To disable IP multicast for AAA, use the **no** form of this command.

- ip multicast auto-enable
- no ip multicast auto-enable
- **Syntax Description** This command has no arguments or keywords.
- Command Default None
- **Command Modes** Global configuration

I

| Command History    | Release                                                                                                    |                                                         | Modification                                                                                                    |  |
|--------------------|----------------------------------------------------------------------------------------------------|---------------------------------------------------------|----------------------------------------------------------------------------------------------------|--|
|                    | Cisco IOS XE I                                                                                                    | Everest 16.6.1                                          | This command was introduced.                                                                                                    |  |
|                    | Example                                                                                                    |                                                         |                                                                                                    |  |
|                    | The following ex                                                                                                    | kample shows how to en                                  | able AAA on IP multicast:                                                                                                    |  |
|                    | Device(config)                                                                                                    | <pre># ip multicast auto-</pre>                         | enable                                                                                                    |  |
| ip pim acc         | cept-regi                                                                                                    | ster                                                    |                                                                                                    |  |
|                    | messages, use th                                                                                                    |                                                         | tt (RP) switch to filter Protocol Independent Multicast (PIM) register<br>r command in global configuration mode. To disable this function,                                                                                                    |  |
|                    |                                                                                                    | f-name ] accept-regis<br>f vrf-name ] accept-r          |                                                                                                    |  |
| Syntax Description | vrf vrf-name                                                                                                    |                                                         | a PIM register filter on candidate RPs for (S, G) traffic associated<br>al Private Network (VPN) routing and forwarding (MVRF) instance<br><i>une</i> argument.                                                                                                    |  |
|                    | list access-list                                                                                                    | PIM register messages                                   | st argument as a number or name that defines the (S, G) traffic in<br>to be permitted or denied. The range is 100—199 and the expanded<br>An IP-named access list can also be used.                                                                                               |  |
| Command Default    | No PIM register                                                                                                    | filters are configured.                                 |                                                                                                    |  |
| Command Modes      | Global configura                                                                                                    | ation                                                   |                                                                                                    |  |
| Command History    | Release                                                                                                    |                                                         | Modification                                                                                                    |  |
|                    | Cisco IOS XE I                                                                                                    | Everest 16.6.1                                          | This command was introduced.                                                                                                    |  |
| Usage Guidelines   | Use this command to prevent unauthorized sources from registering with the RP. If an unauthorized source sends a register message to the RP, the RP will immediately send back a register-stop message. |                                                         |                                                                                                    |  |
|                    | IP destination ad effective and ma                                                                                                    | ldresses. Filtering on oth<br>y cause undesired traffic | ccept-register command should only filters IP source addresses and<br>er fields (for example, IP protocol or UDP port number) will not be<br>to be forwarded from the RP down the shared tree to multicast group<br>quired, use the <b>ip multicast boundary</b> command instead. |  |
|                    | Evomplo                                                                                                    |                                                         |                                                                                                    |  |

### Example

The following example shows how to permit register packets for a source address sending to any group range, with the exception of source address 172.16.10.1 sending to the SSM group range

(232.0.0.0/8). These are denied. These statements should be configured on all candidate RPs because candidate RPs will receive PIM registers from first-hop routers or switches.

```
Device(config)# ip pim accept-register list ssm-range
Device(config)# ip access-list extended ssm-range
Device(config-ext-nacl)# deny ip any 232.0.0.0 0.255.255.255
Device(config-ext-nacl)# permit ip any any
```

## ip pim bsr-candidate

To configure the Device to be a candidate BSR, use the **ip pim bsr-candidate** command in global configuration mode. To remove the switch as a candidate BSR, use the **no** form of this command.

**ip pim** [**vrf** *vrf-name*] **bsr-candidate** *interface-id* [*hash-mask-length*] [*priority*] **no ip pim** [**vrf** *vrf-name*] **bsr-candidate** 

| Syntax Description | vrf vrf-name                                     |                                                                                        | Device to be a candidate BSR for the Multicast Virtual Private<br>and forwarding (MVRF) instance specified for the <i>vrf-name</i>                                                                                                    |
|--------------------|--------------------------------------------------|----------------------------------------------------------------------------------------|----------------------------------------------------------------------------------------------------|
|                    | interface-id                                     | candidate. This interface i                                                            | Device from which the BSR address is derived to make it a<br>nust be enabled for Protocol Independent Multicast (PIM)<br>d. Valid interfaces include physical ports, port channels, and                                                                                                    |
|                    | hash-mask-length                                 | address before the PIMv2<br>correspond to the same re<br>the first 24 bits of the grou | sk (32 bits maximum) that is to be ANDed with the group<br>hash function is called. All groups with the same seed hash<br>ndezvous point ( RP). For example, if this value is 24, only<br>up addresses matter. The hash mask length allows one RP to<br>be. The default hash mask length is 0. |
|                    | priority                                         |                                                                                        | candidate BSR (C-BSR). The range is from 0 to 255. The C-BSR with the highest priority value is preferred.                                                                                                    |
| Command Default    | The Device is not c                              | onfigured to announce itsel                                                            | f as a candidate BSR.                                                                                                    |
| Command Modes      | Global configuratio                              | n                                                                                      |                                                                                                    |
| Command History    | Release                                          |                                                                                        | Modification                                                                                                    |
|                    | Cisco IOS XE Eve                                 | rest 16.6.1                                                                            | This command was introduced.                                                                                                    |
| Usage Guidelines   | The interface specif<br>the <b>ip pim</b> comman |                                                                                        | be enabled for Protocol Independent Multicast (PIM) using                                                                                                    |
|                    |                                                  | figures the Device to send E face as the BSR address.                                  | SR messages to all of its PIM neighbors, with the address of                                                                                                    |
|                    | This command shou<br>domain.                     | ald be configured on backbo                                                            | ne Devices that have good connectivity to all parts of the PIM                                                                                                    |

The BSR mechanism is specified in RFC 2362. Candidate RP (C-RP) switches unicast C-RP advertisement packets to the BSR. The BSR then aggregates these advertisements in BSR messages, which it regularly multicasts with a TTL of 1 to the ALL-PIM-ROUTERS group address, 224.0.0.13. The multicasting of these messages is handled by hop-by-hop RPF flooding; so, no pre-existing IP multicast routing setup is required (unlike with AutoRP). In addition, the BSR does not preselect the designated RP for a particular group range (unlike AutoRP); instead, each switch that receives BSR messages will elect RPs for group ranges based on the information in the BSR messages.

Cisco Device always accept and process BSR messages. There is no command to disable this function.

Cisco Device perform the following steps to determine which C-RP is used for a group:

- A long match lookup is performed on the group prefix that is announced by the BSR C-RPs.
- If more than one BSR-learned C-RP is found by the longest match lookup, the C-RP with the lowest priority (configured with the **ip pim rp-candidate** command) is preferred.
- If more than one BSR-learned C-RP has the same priority, the BSR hash function is used to select the RP for a group.
- If more than one BSR-learned C-RP returns the same hash value derived from the BSR hash function, the BSR C-RP with the highest IP address is preferred.

### Example

The following example shows how to configure the IP address of the Device on Gigabit Ethernet interface 1/0/0 to be a BSR C-RP with a hash mask length of 0 and a priority of 192:

Device(config) # ip pim bsr-candidate GigabitEthernet1/0/1 0 192

## ip pim rp-candidate

To configure the Device to advertise itself to the BSR as a Protocol Independent Multicast (PIM) Version 2 (PIMv2) candidate rendezvous point (C-RP), use the **ip pim rp-candidate** command in global configuration mode. To remove the Device as a C-RP, use the **no** form of this command.

**ip pim** [**vrf** *vrf-name*] **rp-candidate** *interface-id* [**group-list** *access-list-number*] **no ip pim** [**vrf** *vrf-name*] **rp-candidate** *interface-id* [**group-list** *access-list-number*]

| Syntax Description | vrf vrf-name                     | (Optional) Configures the switch to advertise itself to the BSR as PIMv2 C-RP for the Multicast Virtual Private Network (MVPN) routing and forwarding (MVRF) instance specified for the <i>vrf-name</i> argument. |
|--------------------|----------------------------------|----------------------------------------------------------------------------------------------------|
|                    | interface-id                     | ID of the interface whose associated IP address is advertised as a candidate RP address. Valid interfaces include physical ports, port channels, and VLANs.                                                       |
|                    | group-list<br>access-list-number | (Optional) Specifies the standard IP access list number that defines the group prefixes that are advertised in association with the RP address.                                                                   |

### **Command Default**

The Device is not configured to announce itself to the BSR as a PIMv2 C-RP.

| Command Modes    | Global configuration                                                                                                    |                                                                                                    |  |
|------------------|----------------------------------------------------------------------------------------------------|----------------------------------------------------------------------------------------------------|--|
| Command History  | Release                                                                                                    | Modification                                                                                                    |  |
|                  | Cisco IOS XE Everest 16.6.1                                                                                                | This command was introduced.                                                                                              |  |
| Usage Guidelines | Use this command to configure the Device to send PIMv2 messages so that it advertises itself as a candidate RP to the BSR. |                                                                                                    |  |
|                  | This command should be configured on ba domain.                                                                            | ackbone Devices that have good connectivity to all parts of the PIM                                                       |  |
|                  | The IP address associated with the interfa-                                                                                | ce specified by <i>interface-id</i> will be advertised as the C-RP address.                                               |  |
|                  | The interface specified for this command the <b>ip pim</b> command.                                                        | must be enabled for Protocol Independent Multicast (PIM) using                                                            |  |
|                  |                                                                                                    | <i>ess-list-number</i> argument are configured, the group prefixes defined advertised in association with the RP address. |  |
|                  | Example                                                                                                    |                                                                                                    |  |
|                  | • •                                                                                                    | figure the switch to advertise itself as a C-RP to the BSR st number 4 specifies the group prefix associated with the     |  |

RP that has the address identified by Gigabit Ethernet interface 1/0/1.

Device(config) # ip pim rp-candidate GigabitEthernet1/0/1 group-list 4

## ip pim send-rp-announce

To use Auto-RP to configure groups for which the Device will act as a rendezvous point (RP), use the **ip pim send-rp-announce** command in global configuration mode. To unconfigure the Device as an RP, use the **no** form of this command.

**ip pim** [**vrf** *vrf-name*] **send-rp-announce** *interface-id* **scope** *ttl-value* [**group-list** *access-list-number*] [**interval** *seconds*]

| no ip pim | [vrf | vrf-name] | send-rp-announce | interface-id |
|-----------|------|-----------|------------------|--------------|
|-----------|------|-----------|------------------|--------------|

| Syntax Description | vrf vrf-name    | (Optional) Uses Auto-RP to configure groups for which the Device will act as a rendezvous point (RP) for the <i>vrf-name</i> argument.                                                                                                    |
|--------------------|-----------------|----------------------------------------------------------------------------------------------------|
|                    | interface-id    | Enter the interface ID of the interface that identifies the RP address. Valid interfaces include physical ports, port channels, and VLANs.                                                                                                    |
|                    | scope ttl-value | Specifies the time-to-live (TTL) value in hops that limits the number of Auto-RP announcements. Enter a hop count that is high enough to ensure that the RP-announce messages reach all the mapping agents in the network. There is no default setting. The range is 1—255. |

| Command Default<br>Command Modes | Auto-RP is disabled. Global configuration |    |                              |
|----------------------------------|-------------------------------------------|----|------------------------------|
| Command History                  | Release                                   |    | Modification                 |
| oonnana motory                   | Cisco IOS XE Everest 16                   | 61 | This command was introduced. |

### Example

The following example shows how to configure the Device to send RP announcements out all Protocol Independent Multicast (PIM)-enabled interfaces for a maximum of 31 hops. The IP address by which the switch wants to be identified as RP is the IP address associated with Gigabit Ethernet interface 1/0/1 at an interval of 120 seconds:

Device(config) # ip pim send-rp-announce GigabitEthernet1/0/1 scope 31 group-list 5 interval
120

# ip pim snooping

To enable Protocol Independent Multicast (PIM) snooping globally, use the **ip pim snooping** command in global configuration mode. To disable PIM snooping globally, use the **no** form of this command.

|                    | ip pim snooping<br>no ip pim snooping      |
|--------------------|--------------------------------------------|
| Syntax Description | This command has no arguments or keywords. |
| Command Default    | PIM snooping is not enabled.               |
| Command Modes      | Global configuration                       |

| Command History  | Release                                                                                                    | Modification                      |           |  |
|------------------|----------------------------------------------------------------------------------------------------|-----------------------------------|-----------|--|
|                  | Cisco IOS XE Everest<br>16.6.1                                                                                             | This command was introduced.      |           |  |
| Usage Guidelines | PIM snooping is not supported on groups that use the reserved MAC address range, for example, 0100.5e00.00xx, as an alias. |                                   |           |  |
|                  | When you disable PIM snooping globally, PIM snooping is disabled on all the VLANs.                                         |                                   |           |  |
| Examples         | The following example ship pim snooping                                                                                    | nows how to enable PIM snooping g | globally: |  |
|                  | The following example shows how to disable PIM snooping globally:<br>no ip pim snooping                                    |                                   |           |  |
| Related Commands | Command                                                                                                    | Description                       |           |  |
|                  | clear ip pim snooping                                                                                                    | Deletes PIM snooping on an interf | ace.      |  |

# ip pim snooping dr-flood

To enable flooding of packets to the designated router, use the **ip pim snooping dr-flood** command in global configuration mode. To disable the flooding of packets to the designated router, use the **no** form of this command.

Displays information about IP PIM snooping.

ip pim snooping dr-flood no ip pim snooping dr-flood

show ip pim snooping

 Syntax Description
 This command has no arguments or keywords.

 Command Default
 The flooding of packets to the designated router is enabled by default.

 Command Modes
 Global configuration

 Command History
 Release
 Modification

 Cisco IOS XE Everest 16.6.1
 This command was introduced.

**Usage Guidelines** PIM snooping is not supported on groups that use the reserved MAC address range, for example, 0100.5e00.00xx, as an alias.

Enter the **no ip pim snooping dr-flood** command only on switches that have no designated routers attached.

The designated router is programmed automatically in the (S,G) O-list.

### Examples

The following example shows how to enable flooding of packets to the designated router: ip pim snooping dr-flood

The following example shows how to disable flooding of t packets to the designated router: no ip pim snooping dr-flood

| Related Commands | Command               | Description                                 |
|------------------|-----------------------|---------------------------------------------|
|                  | clear ip pim snooping | Deletes PIM snooping on an interface.       |
|                  | show ip pim snooping  | Displays information about IP PIM snooping. |

# ip pim snooping vlan

To enable Protocol Independent Multicast (PIM) snooping on an interface, use the **ip pim snoopingvlan** command in global configuration mode. To disable PIM snooping on an interface, use the **no** form of this command.

**ip pim snooping vlan** *vlan-id* **no ip pim snooping vlan** *vlan-id* 

| Syntax Description | <i>vlan-id</i> VLAN ID value. T                              | he range is 1—1001. Do not ente   | er leading zeroes.                             |
|--------------------|--------------------------------------------------------------|-----------------------------------|------------------------------------------------|
| Command Default    | PIM snooping is disabled on a                                | an interface.                     |                                                |
| Command Modes      | Global configuration                                         |                                   |                                                |
| Command History    | Release                                                      | Modification                      |                                                |
|                    | Cisco IOS XE Everest 16.6.1                                  | This command was introduced.      | -                                              |
| Usage Guidelines   | PIM snooping is not supporte<br>0100.5e00.00xx, as an alias. | d on groups that use the reserved | MAC address range, for example,                |
|                    | This command automatically in NVRAM.                         | configures the VLAN if it is not  | already configured. The configuration is saved |
| Examples           | This example shows how to e                                  | nable PIM snooping on a VLAN      | interface:                                     |
|                    | Router(config)# <b>ip pim s</b>                              | ooping vlan 2                     |                                                |
|                    | This example shows how to d                                  | isable PIM snooping on a VLAN     | V interface:                                   |
|                    | Router(config)# <b>no ip pin</b>                             | n snooping vlan 2                 |                                                |

| Related Commands | Command               | Description                                 |
|------------------|-----------------------|---------------------------------------------|
|                  | clear ip pim snooping | Deletes PIM snooping on an interface.       |
|                  | ip pim snooping       | Enables PIM snooping globally.              |
|                  | show ip pim snooping  | Displays information about IP PIM snooping. |

## ip pim spt-threshold

To specify the threshold that must be reached before moving to shortest-path tree (spt), use the **ip pim spt-threshold** command in global configuration mode. To remove the threshold, use the **no** form of this command.

ip pim {kbps | infinity} [group-list access-list]
no ip pim {kbps | infinity} [group-list access-list]

| Syntax Description | kbps                   | Threshold that must be reached before moving to shortest-path tree (spt). 0 is the only valid entry even though the range is 0 to 4294967. A 0 entry always switches to the source-tree.                                          |
|--------------------|------------------------|----------------------------------------------------------------------------------------------------|
|                    | infinity               | Specifies that all the sources for the specified group use the shared tree, never switching to the source tree.                                                                                                    |
|                    | group-list access-list | (Optional) Specifies an access list number or a specific access list that you have created by name. If the value is 0 or if the <b>group-list</b> <i>access-list</i> option is not used, the threshold applies to all the groups. |
| Command Default    | Switches to the PIM sh | ortest-path tree (spt).                                                                                                    |
| Command Modes      | Global configuration   |                                                                                                    |
| Command History    | Release                | Modification                                                                                                    |
|                    | Cisco IOS XE Everest   | This command was introduced.                                                                                                    |

### Example

The following example shows how to make all the sources for access list 16 use the shared tree: Device(config) # ip pim spt-threshold infinity group-list 16

## match message-type

To set a message type to match a service list, use the **match message-type** command.

```
match message-type {announcement | any | query}
```

| Syntax Description | announcement                                                                            | Allows only service advertisements or announcements for the Device.                                                                                                    |                                                                                                    |  |
|--------------------|-----------------------------------------------------------------------------------------|----------------------------------------------------------------------------------------------------|----------------------------------------------------------------------------------------------------|--|
|                    | any                                                                                     | Allows any match type.                                                                                                    |                                                                                                    |  |
|                    | query                                                                                   | Allows only a query from the client for a cer                                                                                                    | tain Device in the network.                                                                                                    |  |
| Command Default    | None                                                                                    |                                                                                                    |                                                                                                    |  |
| Command Modes      | Service list config                                                                     | guration.                                                                                                    |                                                                                                    |  |
| Command History    | Release                                                                                 | Modification                                                                                                    |                                                                                                    |  |
|                    | Cisco IOS XE Ev                                                                         | verest 16.6.1 This command was introduced.                                                                                                    |                                                                                                    |  |
| Usage Guidelines   | of the filters will<br>statements, with e<br>in a predetermined<br>once the first state | maps of the same name with different sequence<br>be ordered on the sequence number. Service I<br>each one having a permit or deny result. The ev<br>d order, and an evaluation of the criteria of each<br>ement match is found and a permit/deny action<br>efault action after scanning through the entire | ists are an ordered sequence of individual<br>aluation of a service list consists of a list sca<br>a statement that matches. A list scan is stopped<br>an associated with the statement match is |  |
| -                  |                                                                                         |                                                                                                    | sed the service-list mdns-sd service-list-nai                                                                                                    |  |

#### Example

The following example shows how to set the announcement message type to be matched:

Device(config-mdns-sd-sl) # match message-type announcement

# match service-type

To set the value of the mDNS service type string to match, use the match service-type command.

| Syntax Description | <i>line</i> Regular expression to r | natch the service type in packets. |
|--------------------|-------------------------------------|------------------------------------|
| Command Default    | None                                |                                    |
| Command Modes      | Service list configuration          |                                    |
| Command History    | Release                             | Modification                       |
|                    | Cisco IOS XE Everest 16.6.1         | This command was introduced.       |

match service-type line

I

**Usage Guidelines** It is not possible to use the **match** command if you have used the **service-list mdns-sd** *service-list-name* **query** command. The **match** command can be used only for the **permit** or **deny** option.

### Example

The following example shows how to set the value of the mDNS service type string to match: Device(config-mdns-sd-sl)# match service-type \_ipp.\_tcp

## match service-instance

interface-id

To set a service instance to match a service list, use the match service-instance command.

|                    | match service-instance line                          | 2                                                               |                                                                                                    |
|--------------------|------------------------------------------------------|-----------------------------------------------------------------|----------------------------------------------------------------------------------------------------|
| Syntax Description | <i>line</i> Regular expression to                    | match the service instance in pac                               | kets.                                                                                               |
| Command Default    | None                                                 |                                                                 |                                                                                                    |
| Command Modes      | Service list configuration                           |                                                                 |                                                                                                    |
| Command History    | Release                                              | Modification                                                    |                                                                                                    |
|                    | Cisco IOS XE Everest 16.6.1                          | This command was introduced.                                    |                                                                                                    |
| Usage Guidelines   |                                                      | natch command if you have used a command can be used only for t | the <b>service-list mdns-sd</b> <i>service-list-name</i><br>he <b>permit</b> or <b>deny</b> option. |
|                    | Example                                              |                                                                 |                                                                                                    |
|                    | The following example show                           | vs how to set the service instance                              | to match:                                                                                           |
|                    | Device(config-mdns-sd-sl                             | )# match service-instance se                                    | ervInst 1                                                                                           |
| mrinfo             |                                                      |                                                                 |                                                                                                    |
|                    | To query which neighboring command in user EXEC or p | •                                                               | vitches are acting as peers, use the <b>mrinfo</b>                                                  |
|                    | <b>mrinfo</b> [ <b>vrf</b> route-name]               | [hostname   address] [interfa                                   | ace-id]                                                                                             |
| Syntax Description | vrf route-name (Op                                   | tional) Specifies the VPN routing                               | g or forwarding instance.                                                                           |
|                    | hostname   address (Op                               | tional) Domain Name System (D                                   | NS) name or IP address of the multicast rou                                                         |

(Optional) Interface ID.

or multilayer switch to query. If omitted, the switch queries itself.

| The command is disabled.                                                                                                    |                                                                                                    |  |  |
|----------------------------------------------------------------------------------------------------|----------------------------------------------------------------------------------------------------|--|--|
| User EXEC                                                                                                    |                                                                                                    |  |  |
| Privileged EXEC                                                                                                    |                                                                                                    |  |  |
| Release                                                                                                    | Modification                                                                                                    |  |  |
| Cisco IOS XE Everest 16.6.1                                                                                                    | This command was introduced.                                                                                                    |  |  |
| multicast routers or switches are peer                                                                                                    | ool of the multicast backbone (MBONE) to determine which neighboring<br>ring with multicast routers or switches. Cisco routers supports <b>mrinfo</b><br>2.                                                                                                    |  |  |
| identical to the multicast routed versi                                                                                                    | nultilayer switch using the <b>mrinfo</b> command. The output format is<br>ion of the Distance Vector Multicast Routing Protocol (DVMRP). (The<br>are that implements DVMRP.)                                                                                                    |  |  |
| Example                                                                                                    |                                                                                                    |  |  |
| The following is the sample output fi                                                                                                    | rom the <b>mrinfo</b> command:                                                                                                    |  |  |
| Device# mrinfo<br>vrf 192.0.1.0<br>192.31.7.37 (barrnet-gw.cisco.com) [version cisco 11.1] [flags: PMSA]:<br>192.31.7.37 -> 192.31.7.34 (sj-wall-2.cisco.com) [1/0/pim]<br>192.31.7.37 -> 192.31.7.47 (dirtylab-gw-2.cisco.com) [1/0/pim]<br>192.31.7.37 -> 192.31.7.44 (dirtylab-gw-1.cisco.com) [1/0/pim] |                                                                                                    |  |  |
| -                                                                                                    | <ul> <li>User EXEC</li> <li>Privileged EXEC</li> <li>Release</li> <li>Cisco IOS XE Everest 16.6.1</li> <li>The mrinfo command is the original to multicast routers or switches are peer requests from Cisco IOS Release 10.2</li> <li>You can query a multicast router or n identical to the multicast routed versi mrouted software is the UNIX software is the UNIX software</li> <li>Example</li> <li>The following is the sample output fr Device# mrinfo</li> </ul> |  |  |

- P: prune-capable
- M: mtrace-capable
- S: Simple Network Management Protocol-capable
- A: Auto RP capable

## service-policy-query

To configure the service-list query periodicity, use the **service-policy-query** command. To delete the configuration, use the **no** form of this command.

```
service-policy-query [service-list-query-name service-list-query-periodicity]
no service-policy-query
```

**Syntax Description** 

tion *service-list-query-name service-list-query-periodicity* (Optional) Service-list query periodicity.

| Command Default  | Disabled.                      |                                |                                                                                                    |
|------------------|--------------------------------|--------------------------------|----------------------------------------------------------------------------------------------------|
| Command Modes    | mDNS configuration             |                                |                                                                                                    |
| Command History  | Release                        | Modification                   |                                                                                                    |
|                  | Cisco IOS XE Everest<br>16.6.1 | This command was introduced.   |                                                                                                    |
| Usage Guidelines | services and to keep them      |                                | nouncements and to force such devices the learning of ommand contains an active query feature that ensures ed. |
|                  | Example                        |                                |                                                                                                    |
|                  | This example shows how         | to configure service list quer | y periodicity:                                                                                                 |
|                  | Device(config-mdns)# <b>s</b>  | ervice-policy-query sl-c       | ueryl 100                                                                                                    |
|                  |                                |                                |                                                                                                    |
|                  |                                |                                |                                                                                                    |

# service-policy

To apply a filter on incoming or outgoing service-discovery information on a service list, use the **service-policy** command. To remove the filter, use the **no** form of this command.

**service-policy** service-policy-name {**IN** | **OUT**} **no service-policy** service-policy-name {**IN** | **OUT**} **Syntax Description** IN Applies a filter on incoming service-discovery information. **OUT** Applies a filter on outgoing service-discovery information. Disabled. **Command Default** mDNS configuration **Command Modes Command History** Modification Release Cisco IOS XE Everest This command was 16.6.1 introduced.

### Example

The following example shows how to apply a filter on incoming service-discovery information on a service list:

Device(config-mdns)# service-policy serv-pol1 IN

# show ip igmp filter

To display Internet Group Management Protocol (IGMP) filter information, use the **show ip igmp filter** command in privileged EXEC mode.

| Syntax Description               | <b>vrf</b> <i>vrf-name</i> (Optional) Supports the multicast VPN routing and forwarding (VRF) instance. |              |  |
|----------------------------------|----------------------------------------------------------------------------------------------------|--------------|--|
| Command Default                  | IGMP filters are enabled by default.                                                                    |              |  |
|                                  | Privileged EXEC                                                                                         |              |  |
| Command Modes                    | Privileged EXEC                                                                                         |              |  |
| Command Modes<br>Command History | Privileged EXEC Release                                                                                 | Modification |  |

### Example

The following example shows the sample output from the **show ip igmp filter** command:

Device# show ip igmp filter

IGMP filter enabled

## show ip igmp profile

To display all the configured Internet Group Management Protocol (IGMP) profiles or a specified IGMP profile, use the **show ip igmp profile** command in privileged EXEC mode.

|                    | <b>show ip igmp</b> [ <b>vrf</b> <i>vrf-name</i> ] <b>profile</b> [ <i>profile number</i> ] |                                                                                                    |                                                         |
|--------------------|---------------------------------------------------------------------------------------------|----------------------------------------------------------------------------------------------------|---------------------------------------------------------|
| Syntax Description | vrf vrf-name                                                                                | (Optional) Supports th                                                                                                    | ne multicast VPN routing and forwarding (VRF) instance. |
|                    | profile number                                                                              | <i>ber</i> (Optional) IGMP profile number to be displayed. The range is 1 to 4294967295. If no profile number is entered, all the IGMP profiles are displayed. |                                                         |
| Command Default    | IGMP profiles an                                                                            | e undefined by default.                                                                                                    |                                                         |
| Command Modes      | Privileged EXEC                                                                             |                                                                                                    |                                                         |
| Command History    | Release                                                                                     |                                                                                                    | Modification                                            |
|                    | Cisco IOS XE E                                                                              | Everest 16.6.1                                                                                                    | This command was introduced.                            |

Usage Guidelines

#### Examples

None

The following example shows the output of the **show ip igmp profile** command for profile number 40 on the device:

```
Device# show ip igmp profile 40
IGMP Profile 40
permit
range 233.1.1.1 233.255.255.255
```

The following example shows the output of the **show ip igmp profile** command for all the profiles configured on the device:

```
Device# show ip igmp profile

IGMP Profile 3

range 230.9.9.0 230.9.9.0

IGMP Profile 4

permit

range 229.9.9.0 229.255.255.255
```

## show ip igmp snooping

To display the Internet Group Management Protocol (IGMP) snooping configuration of the device or the VLAN, use the **show ip igmp snooping** command in user EXEC or privileged EXEC mode.

|                    | show ip igmp  | snooping [groups   m                                                                  | nrouter   querier]      | [vlan vlan-id] [detail]               |  |  |
|--------------------|---------------|---------------------------------------------------------------------------------------|-------------------------|---------------------------------------|--|--|
| Syntax Description | groups        | (Optional) Displays the I                                                             | GMP snooping multic     | cast table.                           |  |  |
|                    | mrouter       | (Optional) Displays the IGMP snooping multicast router ports.                         |                         |                                       |  |  |
|                    | querier       | (Optional) Displays the configuration and operation information for the IGMP querier. |                         |                                       |  |  |
|                    | vlan vlan-id  | (Optional) Specifies a VI                                                             | LAN; the range is 1 to  | 1001 and 1006 to 4094.                |  |  |
|                    | detail        | (Optional) Displays operation                                                         | ational state informati | ion.                                  |  |  |
| Command Default    | None          |                                                                                       |                         |                                       |  |  |
| Command Modes      | User EXEC     |                                                                                       |                         |                                       |  |  |
|                    | Privileged EX | EC                                                                                    |                         |                                       |  |  |
| Command History    | Release       |                                                                                       | Modific                 | ation                                 |  |  |
|                    | Cisco IOS X   | E Everest 16.6.1                                                                      | This co                 | mmand was introduced.                 |  |  |
| Usage Guidelines   | VLAN IDs 10   | 02—1005 are reserved for 7                                                            | Foken Ring and FDDI     | VLANs, and cannot be used in IGMP sno |  |  |

Expressions are case sensitive. For example, if you enter | **exclude output**, the lines that contain "output" do not appear, but the lines that contain "Output" appear.

### **Examples**

The following is a sample output from the **show ip igmp snooping vlan 1** command. It shows snooping characteristics for a specific VLAN:

Device# show ip igmp snooping vlan 1

| Global IGMP Snooping configur                                                                                                    | at                                      | tion:                                                                         |
|----------------------------------------------------------------------------------------------------|-----------------------------------------|-------------------------------------------------------------------------------|
| IGMP snooping<br>IGMPv3 snooping (minimal)<br>Report suppression<br>TCN solicit query<br>TCN flood query count<br>Robustness variable<br>Last member query count<br>Last member query interval        | ::::::::::::::::::::::::::::::::::::::: | Enabled<br>Disabled<br>2<br>2<br>2                                            |
| Vlan 1:<br><br>IGMP snooping<br>IGMPv2 immediate leave<br>Multicast router learning mod<br>CGMP interoperability mode<br>Robustness variable<br>Last member query count<br>Last member query interval | de                                      | : Enabled<br>: Disabled<br>: pim-dvmrp<br>: IGMP_ONLY<br>: 2<br>: 2<br>: 1000 |

The following is a sample output from the **show ip igmp snooping** command. It displays snooping characteristics for all the VLANs on the device:

Device# show ip igmp snooping

| Global IGMP Snooping configur                                                                                                    | a                                       | tion:                                                                         |
|----------------------------------------------------------------------------------------------------|-----------------------------------------|-------------------------------------------------------------------------------|
| IGMP snooping<br>IGMPv3 snooping (minimal)<br>Report suppression<br>TCN solicit query<br>TCN flood query count<br>Robustness variable<br>Last member query count<br>Last member query interval                   | ::::::::::::::::::::::::::::::::::::::: |                                                                               |
| Vlan 1:<br><br>IGMP snooping<br>IGMPv2 immediate leave<br>Multicast router learning mod<br>CGMP interoperability mode<br>Robustness variable<br>Last member query count<br>Last member query interval<br>Vlan 2: | le                                      | : Enabled<br>: Disabled<br>: pim-dvmrp<br>: IGMP_ONLY<br>: 2<br>: 2<br>: 1000 |
| IGMP snooping<br>IGMPv2 immediate leave<br>Multicast router learning mod<br>CGMP interoperability mode<br>Robustness variable                                                                                    | le                                      | : Enabled<br>: Disabled<br>: pim-dvmrp<br>: IGMP_ONLY<br>: 2                  |

#### IP Multicast Routing Commands

```
Last member query count : 2
Last member query interval : 1000
-
.
```

## show ip igmp snooping groups

To display the Internet Group Management Protocol (IGMP) snooping multicast table for the device or the multicast information, use the **show ip igmp snooping groups** command in privileged EXEC mode.

| Command Modes    | Privileged EXEC                                                                          |                                                                                            |
|------------------|------------------------------------------------------------------------------------------|--------------------------------------------------------------------------------------------|
|                  | User EXEC                                                                                |                                                                                            |
| Command History  | Release                                                                                  | Modification                                                                               |
|                  | Cisco IOS XE Everest 16.6.1                                                              | This command was introduced.                                                               |
| Usage Guidelines | Expressions are case sensitive. For examp<br>not appear, but the lines that contain "Out | le, if you enter   <b>exclude output</b> , the lines that contain "output" do put" appear. |

### Examples

The following is a sample output from the **show ip igmp snooping groups** command without any keywords. It displays the multicast table for the device.

Device# show ip igmp snooping groups

| Vlan | Group      | Туре | Version | Port List        |
|------|------------|------|---------|------------------|
| 1    | 224.1.4.4  | igmp |         | Gi1/0/11         |
| 1    | 224.1.4.5  | igmp |         | Gi1/0/11         |
| 2    | 224.0.1.40 | igmp | v2      | Gi1/0/15         |
| 104  | 224.1.4.2  | igmp | v2      | Gi2/0/1, Gi2/0/2 |
| 104  | 224.1.4.3  | igmp | v2      | Gi2/0/1, Gi2/0/2 |

The following is a sample output from the **show ip igmp snooping groups count** command. It displays the total number of multicast groups on the device.

Device# show ip igmp snooping groups count

Total number of multicast groups: 2

The following is a sample output from the **show ip igmp snooping groups vlan vlan-id ip-address** command. It shows the entries for the group with the specified IP address:

Device# show ip igmp snooping groups vlan 104 224.1.4.2

| Vlan | Group     | Туре | Version | Port List         |
|------|-----------|------|---------|-------------------|
|      |           |      |         |                   |
| 104  | 224.1.4.2 | igmp | v2      | Gi2/0/1, Gi1/0/15 |

# show ip igmp snooping membership

To display IGMP host membership information, use the **show ip igmp snooping membership** command in the Privileged EXEC mode.

**show ip igmp snooping membership** [interface interface\_num ] [vlan vlan-id ] [reporter a.b.c.d ] [source a.b.c.d group a.b.c.d ]

| Syntax Description | interface interface_num                                                        |                                                 |          | (Optional) Displays IP address and version information of an interface.                                                             |    |  |
|--------------------|--------------------------------------------------------------------------------|-------------------------------------------------|----------|----------------------------------------------------------------------------------------------------|----|--|
|                    | vlan vlan-id                                                                   |                                                 | IP       | (Optional) Displays VLAN members sorted by group<br>IP address of a VLAN; valid values are from 1 to 1001<br>and from 1006 to 4094. |    |  |
|                    | reporter a.b.c.d                                                               |                                                 |          | ptional) Displays membership information for ecified reporter.                                                                      | a  |  |
|                    | source <i>a.b.c.d</i>                                                          |                                                 |          | ptional) Specifies a reporter, source, or group dress.                                                                              | IP |  |
|                    | group a.b.c.d                                                                  |                                                 |          | ptional) Displays all members of a channel (sou<br>oup), that are sorted by an interface or a VLAN                                  |    |  |
| Command Default    | None                                                                           |                                                 |          |                                                                                                    |    |  |
| Command Modes      | Privileged EXEC                                                                |                                                 |          |                                                                                                    |    |  |
| Command History    | Release                                                                        |                                                 | Mo       | odification                                                                                                    |    |  |
|                    | Cisco IOS XE Fuji 16.8.                                                        | 1a                                              | Th       | is command was introduced.                                                                                                    |    |  |
| Usage Guidelines   | This command is valid only if explicit host tracking is enabled on the switch. |                                                 |          |                                                                                                    |    |  |
|                    | Examples                                                                       |                                                 |          |                                                                                                    |    |  |
|                    | The following example sl                                                       | hows how to display ho                          | st membe | ership for the port channel 9:                                                                                                    |    |  |
|                    | Device <b># show ip igmp</b><br>Source/Group Interf                            | <b>snooping membership</b><br>ace Reporter Vlan |          | Last-Join/ Last-Leave                                                                                                    |    |  |
|                    |                                                                                |                                                 |          |                                                                                                    |    |  |
|                    | 99.99.99.1/232.1.1.1                                                           | Po9 88.88.88.2                                  | 100      | 00:00:02 00:00:02 /                                                                                                    |    |  |
|                    | 99.99.99.1/232.1.1.2                                                           | Po9 88.88.88.2                                  | 100      | 00:00:02 00:00:02 /                                                                                                    |    |  |
|                    | 99.99.99.1/232.1.1.3                                                           | Po9 88.88.88.2                                  | 100      | 00:00:02 00:00:02 /                                                                                                    |    |  |
|                    | 99.99.99.1/232.1.1.4                                                           | Po9 88.88.88.2                                  | 100      | 00:00:02 00:00:02 /                                                                                                    |    |  |
|                    | 99.99.99.1/232.1.1.5                                                           | Po9 88.88.88.2                                  | 100      | 00:00:02 00:00:02 /                                                                                                    |    |  |
|                    |                                                                                |                                                 |          |                                                                                                    |    |  |

99.99.99.1/232.1.1.6 Po9 88.88.88.2 100 00:00:02 00:00:02 / 99.99.99.1/232.1.1.7 Po9 88.88.88.2 00:00:02 00:00:02 / 100 99.99.99.1/232.1.1.8 Po9 88.88.88.2 00:00:02 / 100 00:00:02 99.99.99.1/232.1.1.9 Po9 88.88.88.2 100 00:00:02 00:00:02 / 100 99.99.99.1/232.1.1.10 Po9 88.88.88.2 00:00:02 00:00:02 / Device#

The following example shows how to display host membership for VLAN 100 and group 232.1.1.1

Device# show ip igmp snooping membership vlan 100 source 99.99.99.1 group 232.1.1.1 Source/Group Interface Reporter Vlan Uptime Last-Join/ Last-Leave

-----

99.99.1/232.1.1.1 Po9 88.88.88.2 100 00:00:28 00:00:28/

The following example shows how to display host membership information for VLAN 100 and to delete the explicit host tracking:

Device# show ip igmp snooping membership vlan 100 Snooping Membership Summary for Vlan 100 -----Total number of channels: 10 Total number of hosts : 1 Source/Group Interface Reporter Vlan Uptime Last-Join/ Last-Leave \_\_\_\_\_ 99.99.99.1/232.1.1.1 Po9 88.88.88.2 100 00:00:02 00:00:02 / 99.99.99.1/232.1.1.2 Po9 88.88.88.2 100 00:00:02 00:00:02 / 99.99.99.1/232.1.1.3 Po9 88.88.88.2 100 00:00:02 00:00:02 / 99.99.99.1/232.1.1.4 Po9 88.88.88.2 100 00:00:02 00:00:02 / 99.99.99.1/232.1.1.5 Po9 88.88.88.2 100 00:00:02 00:00:02 / 99.99.99.1/232.1.1.6 Po9 88.88.88.2 100 00:00:02 00:00:02 / 99.99.99.1/232.1.1.7 Po9 88.88.88.2 00:00:02 00:00:02 / 100 99.99.99.1/232.1.1.8 Po9 88.88.88.2 100 00:00:02 00:00:02 / 99.99.99.1/232.1.1.9 Po9 88.88.88.2 00:00:02 00:00:02 / 100 99.99.99.1/232.1.1.10 Po9 88.88.88.2 100 00:00:02 00:00:02 / Device# Device#clear ip igmp snooping membership vlan 100

## show ip igmp snooping mrouter

To display the Internet Group Management Protocol (IGMP) snooping dynamically learned and manually configured multicast router ports for the device or for the specified multicast VLAN, use the show ip igmp snooping mrouter command in privileged EXEC mode.

show ip igmp snooping mrouter [vlan vlan-id]

| Syntax Description | vlan vlan-id (Optional) Spe                                                                                                    | cifies a VLAN; Ranges are from 1—1001 and 1006—4094.                                                     |  |  |
|--------------------|----------------------------------------------------------------------------------------------------|----------------------------------------------------------------------------------------------------|--|--|
| Command Modes      | User EXEC                                                                                                    |                                                                                                    |  |  |
|                    | Privileged EXEC                                                                                                    |                                                                                                    |  |  |
| Command History    | Release                                                                                                    | Modification                                                                                             |  |  |
|                    | Cisco IOS XE Everest 16.6.1                                                                                                    | This command was introduced.                                                                             |  |  |
| Usage Guidelines   | VLAN IDs 1002—1005 are res                                                                                                    | served for Token Ring and FDDI VLANs, and cannot be used in IGMP snooping.                               |  |  |
|                    | When multicast VLAN registration (MVR) is enabled, the <b>show ip igmp snooping mrouter</b> command displays MVR multicast router information and IGMP snooping information. |                                                                                                    |  |  |
|                    | Expressions are case sensitive not appear, but the lines that co                                                                                                    | , for example, if you enter   exclude output, the lines that contain "output" do ontain "Output" appear. |  |  |
|                    | Example                                                                                                    |                                                                                                    |  |  |
|                    | The following is a sample outp<br>how to display multicast route                                                                                                    | put from the <b>show ip igmp snooping mrouter</b> command. It shows or ports on the device:              |  |  |
|                    | Device# show ip igmp snoo                                                                                                    | ping mrouter                                                                                             |  |  |
|                    | Vlan ports                                                                                                    |                                                                                                    |  |  |
|                    | 1 Gi2/0/1(dynamic)                                                                                                    |                                                                                                    |  |  |

# show ip igmp snooping querier

To display the configuration and operation information for the IGMP querier that is configured on a device, use the **show ip igmp snooping querier** command in user EXEC mode.

|                    | show ip igmp | snooping querier [vlan vlan-id] [detail ]                          |
|--------------------|--------------|--------------------------------------------------------------------|
| Syntax Description | vlan vlan-id | (Optional) Specifies a VLAN; Ranges are from 1—1001 and 1006—4094. |
|                    | detail       | (Optional) Displays detailed IGMP querier information.             |

| Command Modes    | User EXEC<br>Privileged EXEC                                                                                                    |                                             |                              |                                                                                                    |  |  |
|------------------|----------------------------------------------------------------------------------------------------|---------------------------------------------|------------------------------|----------------------------------------------------------------------------------------------------|--|--|
|                  |                                                                                                    |                                             |                              |                                                                                                    |  |  |
| Command History  | Release                                                                                                    |                                             | Modification                 |                                                                                                    |  |  |
|                  | Cisco IOS XE Everest 16.0                                                                                                    | 5.1                                         | This command was in          | ntroduced.                                                                                           |  |  |
| Usage Guidelines | detected device, also called                                                                                                    | a querier, that send<br>querier. In a subne | t running IGMPv2, one of the | rsion and the IP address of a<br>bnet can have multiple multicast<br>multicast routers is elected as |  |  |
|                  | querier was detected. If the                                                                                                    | querier is the devi                         |                              | N and the interface on which the field as Router. If the querier is a in the Port field.             |  |  |
|                  | The <b>show ip igmp snooping querier detail</b> user EXEC command is similar to the <b>show ip igmp snooping</b><br><b>querier</b> command. However, the <b>show ip igmp snooping querier</b> command displays only the device IP<br>address most recently detected by the device querier. |                                             |                              |                                                                                                    |  |  |
|                  | The <b>show ip igmp snooping querier detail</b> command displays the device IP address most recently detected by the device querier and this additional information:                                                                                                    |                                             |                              |                                                                                                    |  |  |
|                  | • The elected IGMP querier in the VLAN                                                                                                    |                                             |                              |                                                                                                    |  |  |
|                  | • The configuration and operational information pertaining to the device querier (if any) that is configured in the VLAN                                                                                                    |                                             |                              |                                                                                                    |  |  |
|                  | Expressions are case sensitive, for example, if you enter   <b>exclude output</b> , the lines that contain "output" do not appear, but the lines that contain "Output" appear.                                                                                                    |                                             |                              |                                                                                                    |  |  |
|                  | Examples                                                                                                    |                                             |                              |                                                                                                    |  |  |
|                  | The following is a sample of                                                                                                    | output from the sho                         | w ip igmp snooping querier   | command:                                                                                             |  |  |
|                  | Device> <b>show ip igmp sn</b><br>Vlan IP Address                                                                                                    | ooping querier<br>IGMP Version              | Port                         |                                                                                                    |  |  |
|                  | 1 172.20.50.11<br>2 172.20.40.20                                                                                                    | v3<br>v2                                    | Gil/0/1<br>Router            |                                                                                                    |  |  |
|                  | The following is a sample output from the show ip igmp snooping querier detail command:                                                                                                    |                                             |                              |                                                                                                    |  |  |
|                  | Device> show ip igmp sn                                                                                                    | ooping querier                              | detail                       |                                                                                                    |  |  |
|                  | Vlan IP Address                                                                                                    | IGMP Version                                | Port                         |                                                                                                    |  |  |
|                  | 1 10.0.0.10<br>Global IGMP device quer                                                                                                    |                                             | Fa8/0/1                      |                                                                                                    |  |  |

admin state: Enabledadmin version: 2source IP address: 0.0.0.0query-interval (sec): 60max-response-time (sec): 10querier-timeout (sec): 120tcn query count: 2

| tcn query interval (sec)<br>Vlan 1: IGMP device querier                                                                                                    |                                                                                                    |
|----------------------------------------------------------------------------------------------------|----------------------------------------------------------------------------------------------------|
| elected querier is 10.0.0.10                                                                                                    | on port Fa8/0/1                                                                                        |
| admin state<br>admin version<br>source IP address<br>query-interval (sec)<br>max-response-time (sec)<br>querier-timeout (sec)<br>tcn query count<br>tcn query interval (sec)<br>operational state<br>operational version<br>tcn query pending count | : Enabled<br>: 2<br>: 10.1.1.65<br>: 60<br>: 10<br>: 120<br>: 2<br>: 10<br>: Non-Querier<br>: 2<br>: 0 |

# show ip pim autorp

show ip pim autorp

To display global information about auto-rp, use the **show ip pim autorp** command in privileged EXEC mode.

| Syntax Description | This command has no arguments or keywo                                                                          | ords.                        |  |  |  |
|--------------------|----------------------------------------------------------------------------------------------------|------------------------------|--|--|--|
| Command Default    | Auto RP is enabled by default.                                                                                  |                              |  |  |  |
| Command Modes      | Privileged EXEC                                                                                                 |                              |  |  |  |
| Command History    | Release                                                                                                    | Modification                 |  |  |  |
|                    | Cisco IOS XE Everest 16.6.1                                                                                     | This command was introduced. |  |  |  |
| Usage Guidelines   | This command displays whether auto-rp is <b>Example</b>                                                         | enabled or disabled.         |  |  |  |
|                    | The following command output shows that Auto RP is enabled:                                                     |                              |  |  |  |
|                    | Device# show ip pim autorp                                                                                      |                              |  |  |  |
|                    | AutoRP Information:<br>AutoRP is enabled.<br>RP Discovery packet MTU is 0.<br>224.0.1.40 is joined on GigabitEt | hernet1/0/1.                 |  |  |  |
|                    | PIM AutoRP Statistics: Sent/Receive<br>RP Announce: 0/0, RP Discovery: 0                                        | -                            |  |  |  |

## show ip pim bsr-router

To display information related to Protocol Independent Multicast (PIM) bootstrap router (BSR) protocol processing, use the **show ip pim bsr-router** command in user EXEC or privileged EXEC mode.

show ip pim bsr-router This command has no arguments or keywords. **Syntax Description** None **Command Default** User EXEC **Command Modes** Privileged EXEC **Command History** Release Modification Cisco IOS XE Everest 16.6.1 This command was introduced. In addition to Auto RP, the BSR RP method can be configured. After the BSR RP method is configured, this **Usage Guidelines** command displays the BSR router information. The following is sample output from the show ip pim bsr-router command: Device# show ip pim bsr-router PIMv2 Bootstrap information This system is the Bootstrap Router (BSR) BSR address: 172.16.143.28 Uptime: 04:37:59, BSR Priority: 4, Hash mask length: 30 Next bootstrap message in 00:00:03 seconds Next Cand RP advertisement in 00:00:03 seconds. RP: 172.16.143.28(Ethernet0), Group acl: 6

## show ip pim bsr

To display information related to Protocol Independent Multicast (PIM) bootstrap router (BSR) protocol processing, use the **show ip pim bsr** command in user EXEC or privileged EXEC mode.

 show ip pim bsr

 Syntax Description
 This command has no arguments or keywords.

 Command Default
 None

 Command Modes
 User EXEC

 Privileged EXEC

| Command History  | Release                                                                                                    | Modification                 |  |
|------------------|----------------------------------------------------------------------------------------------------|------------------------------|--|
|                  | Cisco IOS XE Everest 16.6.1                                                                                                    | This command was introduced. |  |
| Usage Guidelines | In addition to Auto RP, the BSR RP method can be configured. After the BSR RP method is configured, this command displays the BSR router information. |                              |  |
|                  | The following is sample output from the <b>show ip pim bsr</b> command:                                                                               |                              |  |
|                  | Device# show ip pim bsr                                                                                                    |                              |  |
|                  | PIMv2 Bootstrap information                                                                                                    |                              |  |
|                  | This system is the Bootstrap Router<br>BSR address: 172.16.143.28                                                                                     | (BSR)                        |  |
|                  | Uptime: 04:37:59, BSR Priority: 4<br>Next bootstrap message in 00:00:0                                                                                |                              |  |
|                  | Next Cand_RP_advertisement in 00:00<br>RP: 172.16.143.28(Ethernet0), Grc                                                                              |                              |  |
|                  |                                                                                                    |                              |  |

# show ip pim snooping

To display the information about IP PIM snooping, use the **show ip pim snooping** command in user EXEC or privileged EXEC mode.

Global Status show ip pim snooping

VLAN Status

show ip pim snooping vlan *vlan-id* [{neighbor | statistics | mroute [{source-ipgroup-ip}]}]

| Syntax Description | vlan vlan-id | Displays information for a specific VLAN; Valid values are from 1—4094. |
|--------------------|--------------|-------------------------------------------------------------------------|
|                    | neighbor     | (Optional) Displays information about the neighbor database.            |
|                    | statistics   | (Optional) Displays information about the VLAN statistics.              |
|                    | mroute       | (Optional) Displays information about the mroute database.              |
|                    | source-ip    | (Optional) Source IP address.                                           |
|                    | group-ip     | (Optional) Group IP address.                                            |

**Command Default** This command has no default settings.

Command Modes User EXEC Privileged EXEC

| Command History | Release                     | Modification                 |
|-----------------|-----------------------------|------------------------------|
|                 | Cisco IOS XE Everest 16.6.1 | This command was introduced. |

### Examples

The following example shows how to display information about the global status:

Router# show ip pim snooping

```
Global runtime mode: Enabled
Global admin mode : Enabled
DR Flooding status : Disabled
SGR-Prune Suppression: Enabled
Number of user enabled VLANs: 1
User enabled VLANs: 1001
```

This example shows how to display information about a specific VLAN:

```
Router# show ip pim snooping vlan 1001
```

```
4 neighbors (0 DR priority incapable, 4 Bi-dir incapable)
5000 mroutes, 0 mac entries
DR is 10.10.10.4
RP DF Set:
QinQ snooping : Disabled
```

This example shows how to display information about the neighbor database for a specific VLAN:

```
Router# show ip pim snooping vlan 1001 neighbor
```

| IP Address   | Mac address    | Port    | Uptime/Expires Flags |
|--------------|----------------|---------|----------------------|
| VLAN 1001: 3 | neighbors      |         |                      |
| 10.10.10.2   | 000a.f330.344a | Po128   | 02:52:27/00:01:41    |
| 10.10.10.1   | 000a.f330.334a | Hu1/0/7 | 04:54:14/00:01:38    |
| 10.10.10.4   | 000a.f330.3c00 | Hu1/0/1 | 04:53:45/00:01:34 DR |

This example shows how to display the detailed statistics for a specific VLAN:

Router# show ip pim snooping vlan 1001 statistics

| PIMv2 statistics:                             |   |       |
|-----------------------------------------------|---|-------|
| Total                                         | : | 56785 |
| Process Enqueue                               | : | 56785 |
| Process PIMv2 input queue current outstanding | : | 0     |
| Process PIMv2 input queue max size reached    | : | 110   |
| Error - Global Process State not RUNNING      | : | 0     |
| Error - Process Enqueue                       | : | 0     |
| Error - Drops                                 | : | 0     |
| Error - Bad packet floods                     | : | 0     |
| Error - IP header generic error               | : | 0     |
| Error - IP header payload len too long        | : | 0     |
| Error - IP header payload len too short       | : | 0     |
| Error - IP header checksum                    | : | 0     |
| Error - IP header dest ip not 224.0.0.13      | : | 0     |
| Error - PIM header payload len too short      | : | 0     |
| Error - PIM header checksum                   | : | 0     |
| Error - PIM header checksum in Registers      | : | 0     |
| Error - PIM header version not 2              | : | 0     |

This example shows how to display information about the mroute database for all the mrouters in a specific VLAN:

Router# show ip pim snooping vlan 10 mroute

Flags: J/P - (\*,G) Join/Prune, j/p - (S,G) Join/Prune

```
SGR-P - (S,G,R) Prune
VLAN 1001: 5000 mroutes
(*, 225.0.1.0), 00:14:54/00:02:59
 10.10.10.120->10.10.10.105, 00:14:54/00:02:59, J
  Downstream ports: Po128
 Upstream ports: Hu1/0/7
Outgoing ports: Hu1/0/7 Po128
(11.11.11.10, 225.0.1.0), 00:14:54/00:02:59
  10.10.10.130->10.10.120, 00:14:54/00:02:59, SGR-P
  Downstream ports:
 Upstream ports: Hu1/0/7
Outgoing ports:
(*, 225.0.5.0), 00:14:53/00:02:57
  10.10.10.105->10.10.10.10, 00:14:53/00:02:57, J
  Downstream ports: Po128
 Upstream ports: Hu1/0/7
 Outgoing ports: Hu1/0/7 Po128
(11.11.11.10, 225.0.5.0), 00:14:53/00:02:57
  10.10.10.105->10.10.10.130, 00:14:53/00:02:57, SGR-P
  Downstream ports:
 Upstream ports: Hu1/0/7
 Outgoing ports:
Number of matching mroutes found: 4
```

This example shows how to display information about the PIM mroute for a specific source address:

Router# show ip pim snooping vlan 10 mroute 172.16.100.100

```
(*, 172.16.100.100), 00:16:36/00:02:36
10.10.10.1->10.10.10.2, 00:16:36/00:02:36, J
Downstream ports: 3/12
Upstream ports: 3/13
Outgoing ports: 3/12 3/13
```

This example shows how to display information about the PIM mroute for a specific source and group address:

```
Router# show ip pim snooping vlan 10 mroute 192.168.0.0 172.16.10.10
```

```
(192.168.0.0, 172.16.10.10), 00:03:04/00:00:25
10.10.10.1->10.10.10.2, 00:03:04/00:00:25, j
Downstream ports: 3/12
Upstream ports: 3/13
Outgoing ports: 3/12 3/13
```

The table below describes the significant fields shown in the display.

| Tahlo | 1· chow i   | n nim enn | onina Fiolo   | l Descriptions |
|-------|-------------|-----------|---------------|----------------|
| Table | 1. 311000 1 | ι μππ δπυ | υμπηλι τι εια | Descriptions   |

| Field            | Description                                                       |
|------------------|-------------------------------------------------------------------|
| Downstream ports | Ports on which PIM joins were received.                           |
| Upstream ports   | Ports towards RP and source.                                      |
| Outgoing ports   | List of all upstream and downstream ports for the multicast flow. |

| <b>Related Commands</b> | Command                    | Description                           |
|-------------------------|----------------------------|---------------------------------------|
|                         | clear ip pim snooping vlan | Deletes PIM snooping on an interface. |
|                         | ip pim snooping            | Enables PIM snooping globally.        |
|                         | ip pim snooping vlan       | Enables PIM snooping on an interface. |

# show ip pim tunnel

To display information about the Protocol Independent Multicast (PIM) register encapsulation and decapsulation tunnels on an interface, use the **show ip pim tunnel** command.

| Syntax Description | vrf vrf-name                                                                                                    | (Optional) Specifies a virtual | routing and forwarding (VRF) configuration.                                                          |  |
|--------------------|----------------------------------------------------------------------------------------------------|--------------------------------|----------------------------------------------------------------------------------------------------|--|
|                    | Tunnel interface-number                                                                                                    | (Optional) Specifies the tunne | l interface number.                                                                                  |  |
|                    | verbose(Optional) Provides additional information, such as the MAC encapsulation<br>header and platform-specific information.                                                                                                    |                                |                                                                                                    |  |
| Command Default    | None                                                                                                    |                                |                                                                                                    |  |
| Command Modes      | Privileged EXEC                                                                                                    |                                |                                                                                                    |  |
| Command History    | Release                                                                                                    |                                | Modification                                                                                         |  |
|                    | Cisco IOS XE Everest 16.                                                                                                    | 6.1                            | This command was introduced.                                                                         |  |
| Usage Guidelines   | Use the <b>show ip pim tunnel</b> to display information about PIM tunnel interfaces.                                                                                                    |                                |                                                                                                    |  |
|                    | PIM tunnel interfaces are used by the IPv4 Multicast Forwarding Information Base (MFIB) for the PIM sparse mode (PIM-SM) registration process. Two types of PIM tunnel interfaces are used by the the IPv4 MFIB:                                                                                                    |                                |                                                                                                    |  |
|                    | A PIM encapsulation tunnel (PIM Encap Tunnel)                                                                                                    |                                |                                                                                                    |  |
|                    | • A PIM decapsulation tunnel (PIM Decap Tunnel)                                                                                                    |                                |                                                                                                    |  |
|                    | The PIM Encap Tunnel is dynamically created whenever a group-to-rendezvous point (RP) mapping is learned (through auto-RP, bootstrap router (BSR), or static RP configuration). The PIM Encap Tunnel is used to encapsulate multicast packets sent by first-hop designated routers (DRs) that have directly connected sources. |                                |                                                                                                    |  |
|                    |                                                                                                    |                                | nterface is dynamically created—but it is created<br>d. The PIM Decap Tunnel interface is used by th |  |

Note

PIM tunnels will not appear in the running configuration.

The following syslog message appears when a PIM tunnel interface is created:

```
* %LINEPROTO-5-UPDOWN: Line protocol on Interface Tunnel<interface_number>, changed state to up
```

The following is sample output from the **show ip pim tunnel** taken from an RP. The output is used to verify the PIM Encap and Decap Tunnel on the RP:

```
Device# show ip pim tunnel

Tunnel0

Type : PIM Encap

RP : 70.70.70.1*

Source: 70.70.70.1

Tunnel1*

Type : PIM Decap

RP : 70.70.70.1*

Source: -R2#
```

```
Ø
```

```
Note
```

The asterisk (\*) indicates that the router is the RP. The RP will always have a PIM Encap and Decap Tunnel interface.

### show platform software fed switch ip multicast

To display platform-dependent IP multicast tables and other information, use the **show platform software fed switch ip multicast** command in privileged EXEC mode.

show platform software fed switch {switch-number | active | standby}ip multicast {groups |
hardware[{detail}] | interfaces | retry}

| Syntax Description | <pre>switch {switch_num   active   standby }</pre> | The device for which you want to display information.                                                                                                    |  |
|--------------------|----------------------------------------------------|----------------------------------------------------------------------------------------------------|--|
|                    |                                                    | • <i>switch_num</i> —Enter the switch ID. Displays information for the specified switch.                                                                             |  |
|                    |                                                    | • active—Displays information for the active switch.                                                                                                    |  |
|                    |                                                    | • <b>standby</b> —Displays information for the standby switch, if available.                                                                                         |  |
|                    | groups                                             | Displays the IP multicast routes per group.                                                                                                    |  |
|                    | hardware [detail]                                  | Displays the IP multicast routes loaded into hardware. The optional <b>detail</b> keyword is used to show the port members in the destination index and route index. |  |
|                    | interfaces                                         | Displays the IP multicast interfaces.                                                                                                    |  |
|                    | retry                                              | Displays the IP multicast routes in the retry queue.                                                                                                    |  |

Command Modes

Privileged EXEC

| Command History  | Release Modification                                                                                                    |
|------------------|----------------------------------------------------------------------------------------------------|
|                  | This command was introduced.                                                                                                    |
| Usage Guidelines | Use this command only when you are working directly with a technical support representative while troubleshooting a problem. Do not use this command unless a technical support representative asks you to so.                                                                                                  |
|                  | Example                                                                                                    |
|                  | The following example shows how to display platform IP multicast routes per group:                                                                                                    |
|                  | Device# show platform software fed active ip multicast groups                                                                                                    |
|                  | Total Number of entries:3<br>MROUTE ENTRY vrf 0 (*, 224.0.0.0)<br>Token: 0x0000001f6 flags: C<br>No RPF interface.<br>Number of OIF: 0<br>Flags: 0x10 Pkts : 0<br>OIF Details:No OIF interface.                                                                                                    |
|                  | DI details                                                                                                    |
|                  | <br>Handle:0x603cf7f8 Res-Type:ASIC_RSC_DI Asic-Num:255<br>Feature-ID:AL_FID_L3_MULTICAST_IPV4 Lkp-ftr-id:LKP_FEAT_INVALID ref_count:1<br>Hardware Indices/Handles: index0:0x51f6 index1:0x51f6                                                                                                    |
|                  | Cookie length 56<br>0x0 0x0 0x0 0x0 0x0 0x0 0x0 0x0 0x0 0x0                                                                                                    |
|                  | Detailed Resource Information (ASIC# 0)                                                                                                    |
|                  | <pre>al_rsc_di<br/>RM:index = 0x51f6<br/>RM:pmap = 0x0<br/>RM:cmi = 0x0<br/>RM:rcp_pmap = 0x0<br/>RM:force data copy = 0<br/>RM:remote cpu copy = 0<br/>RM:remote data copy = 0<br/>RM:local cpu copy = 0<br/>RM:local data copy = 0</pre>                                                                      |
|                  | <pre>al_rsc_cmi<br/>RM:index = 0x51f6<br/>RM:cti_lo[0] = 0x0<br/>RM:cti_lo[1] = 0x0<br/>RM:cti_lo[2] = 0x0<br/>RM:cpu_q_vpn[0] = 0x0<br/>RM:cpu_q_vpn[1] = 0x0<br/>RM:cpu_q_vpn[2] = 0x0<br/>RM:npu_index = 0x0<br/>RM:strip_seg = 0x0<br/>RM:strip_seg = 0x0<br/>Detailed Resource Information (ASIC# 1)</pre> |

al\_rsc\_di RM:index = 0x51f6RM:pmap = 0x0RM:cmi = 0x0 $RM:rcp_pmap = 0x0$ RM:force data copy = 0RM:remote cpu copy = 0RM:remote data copy = 0RM:local cpu copy = 0 RM:local data copy = 0al rsc cmi RM:index = 0x51f6 $RM:cti_lo[0] = 0x0$  $RM:cti_lo[1] = 0x0$  $RM:cti_lo[2] = 0x0$  $RM:cpu_q_vpn[0] = 0x0$ 

RM:cpu\_q\_vpn[1] = 0x0 RM:cpu\_q\_vpn[2] = 0x0 RM:npu\_index = 0x0 RM:strip\_seg = 0x0 RM:copy\_seg = 0x0

<output truncated>